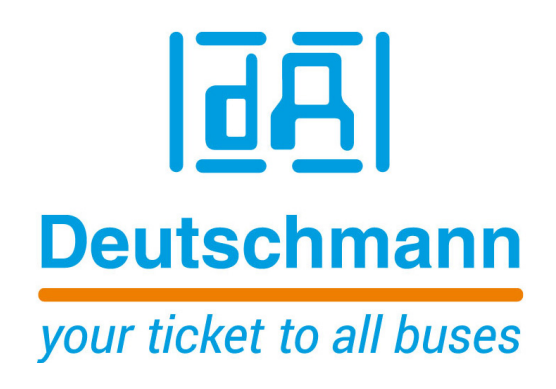

**Instruction manual Electronic cam control LOCON 100**

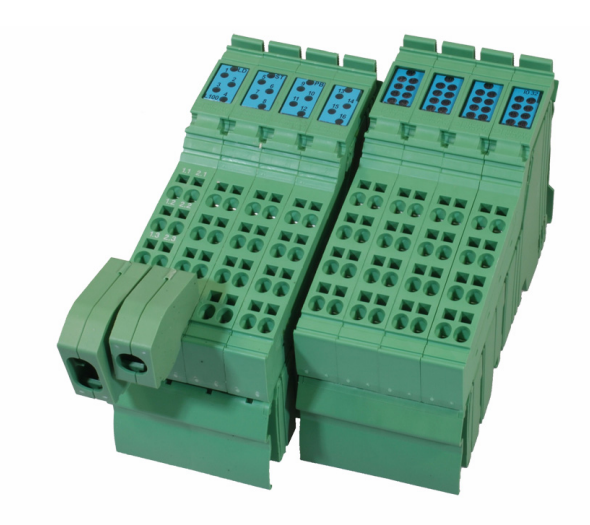

**Deutschmann Automation GmbH & Co. KG www.deutschmann.de | wiki.deutschmann.de**

Manual Art.-No. V3392E

#### Foreword

This operating manual provides users and OEM customers with all the information necessary for the installation and operation of the product described in this manual.

All details contained in this manual have been checked carefully, however, they do not represent an assurance of product characteristics. No liability can be accepted for errors. DEUTSCHMANN AUTOMATION reserves the right to carry out alterations to the described products in order to improve the reliability, function or design thereof. DEUTSCHMANN AUTOMATION only accepts liability to the extent as described in the terms and conditions of sale and delivery.

All rights reserved, including translation. No part of this manual may be reproduced or processed, copied or distributed in any form whatsoever (print, copy, microfilm or any other process) without written permission from DEUTSCHMANN AUTOMATION.

Bad Camberg, January 2020

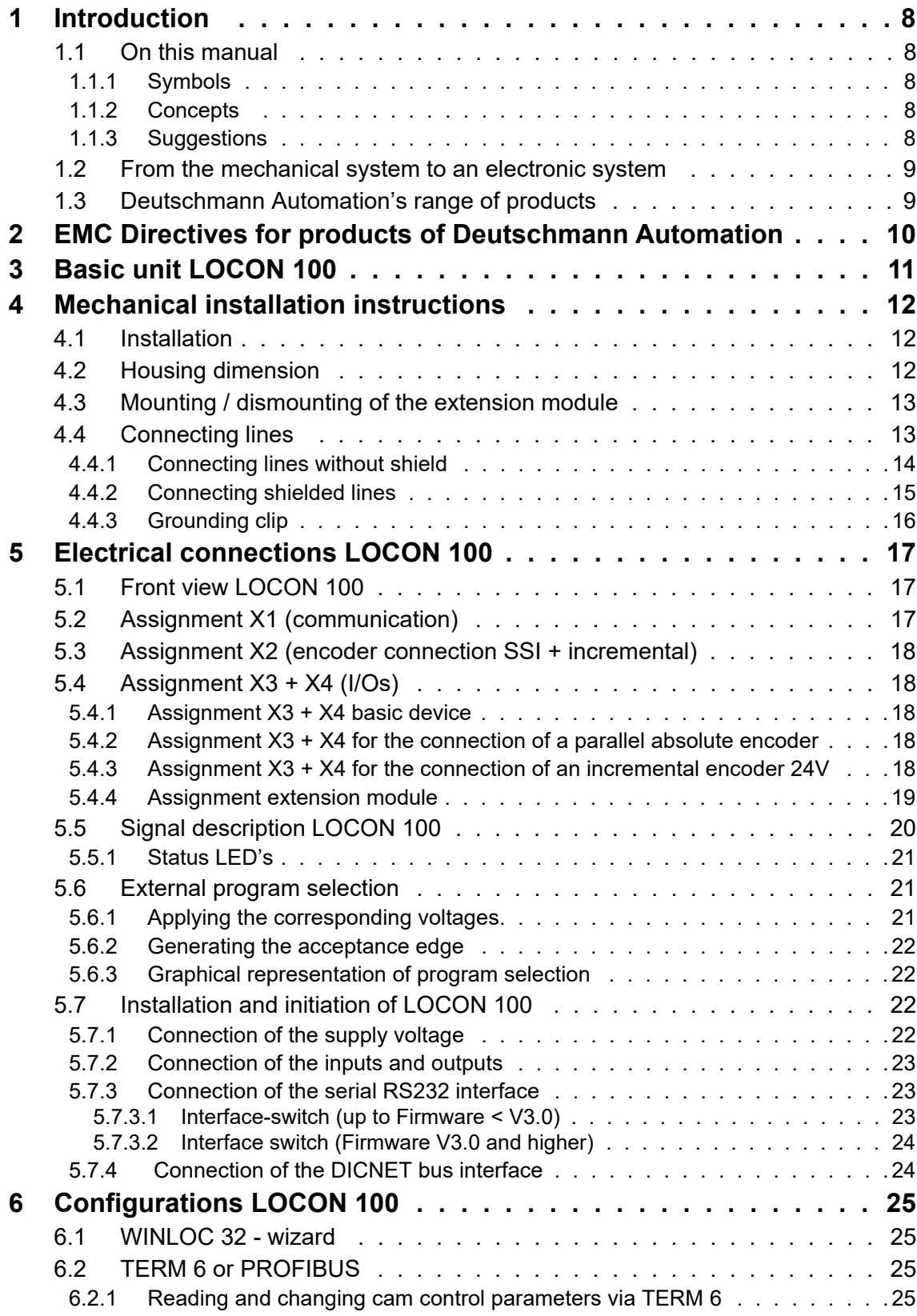

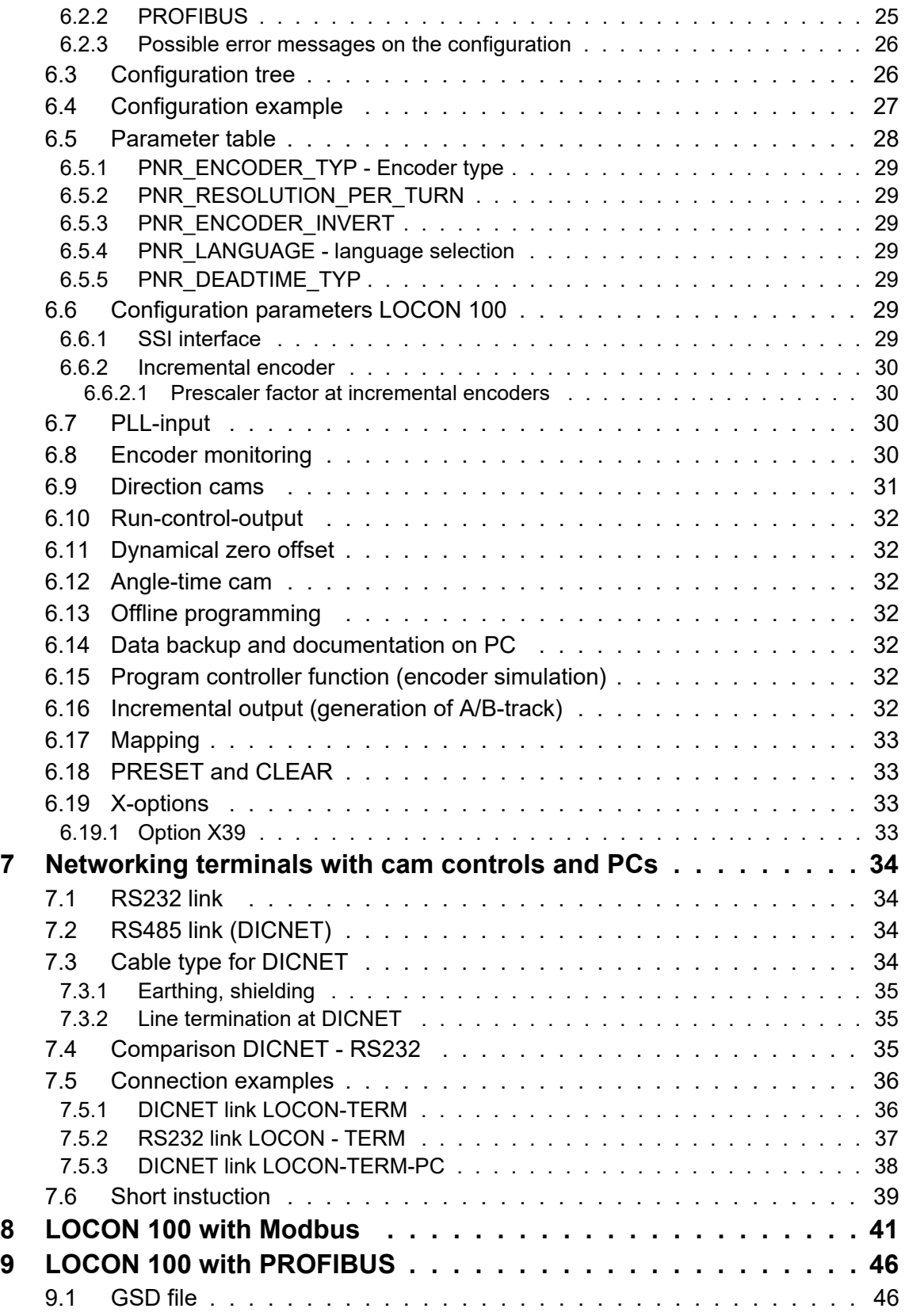

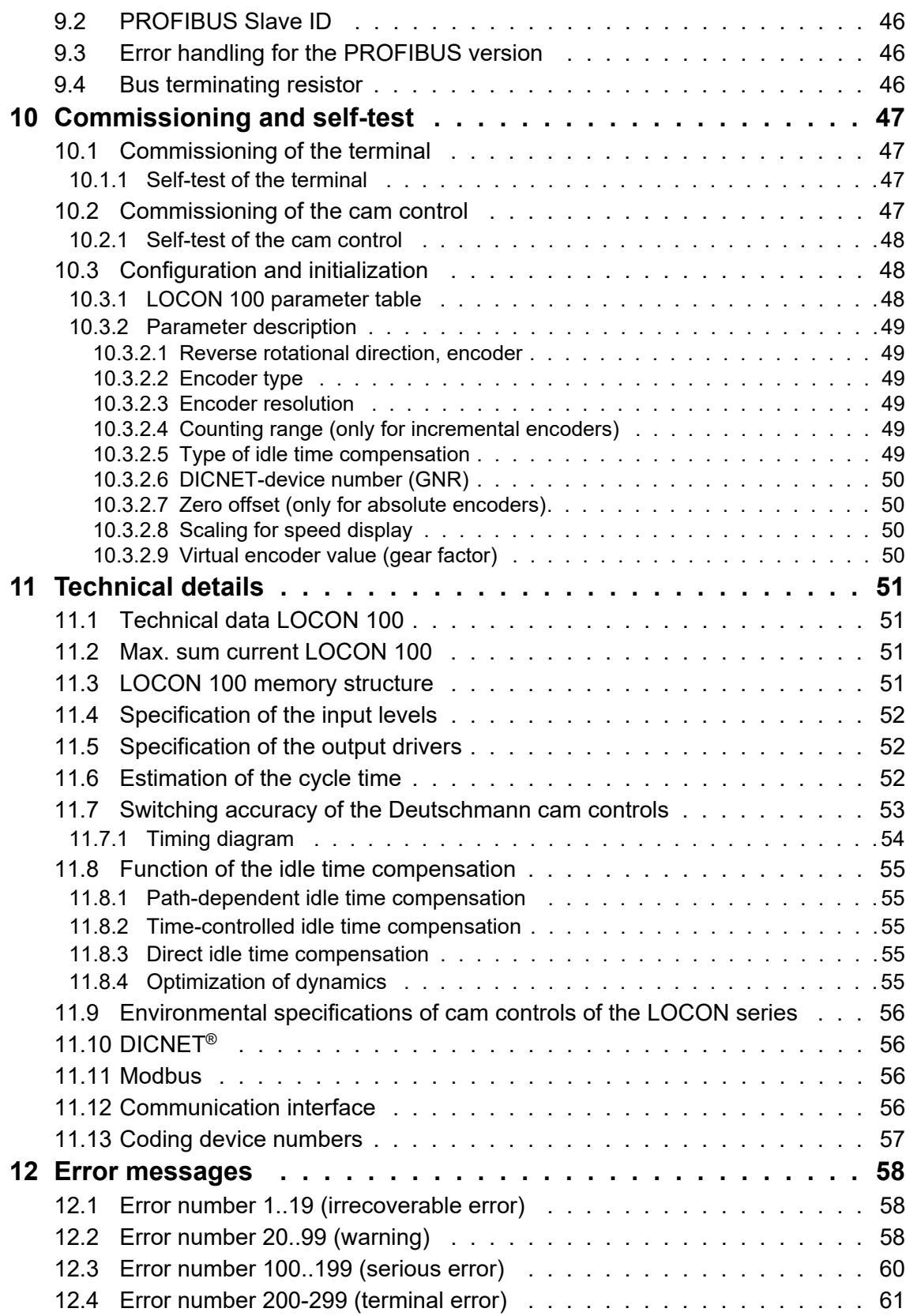

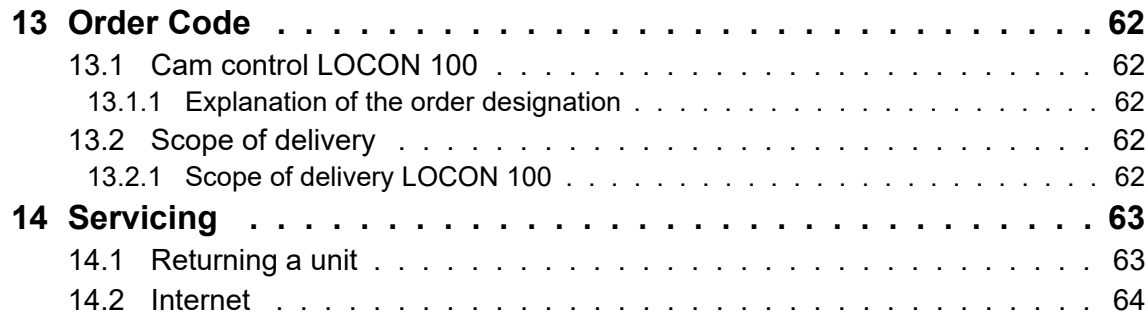

# <span id="page-8-0"></span>**1 Introduction**

## <span id="page-8-1"></span>**1.1 On this manual**

This manual documents installation, functions and operation of the Deutschmann unit specified on the cover sheet and in the header.

## <span id="page-8-2"></span>**1.1.1 Symbols**

Particularly **important text sections** can be seen from the adjacent pictogram.

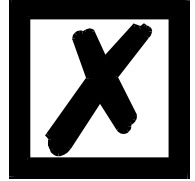

You should **always** follow this information since, otherwise, this could result in malfunctions or operating errors.

## <span id="page-8-3"></span>**1.1.2 Concepts**

The expressions 'LOCON', 'ROTARNOCK' and TERM are frequently used throughout this Manual with no further model specifications. In such cases, the information applies to the entire model series.

## <span id="page-8-4"></span>**1.1.3 Suggestions**

We are always pleased to receive suggestions and wishes etc. and endeavour to allow for these. It is also helpful if you bring our attention to any errors.

## <span id="page-9-0"></span>**1.2 From the mechanical system to an electronic system**

The purpose of electronic cam controls is not only to take the place of mechanical controllers but to render their function more precise and simpler, to provide a universal range of application and to reduce wear.

The mechanical cam control actuates a switch over sections of a circle, and this switch is closed over the length of this section. Such a section is defined as a "cam".

Each switch represents one output. Several circuits arranged in parallel produce the number of outputs.

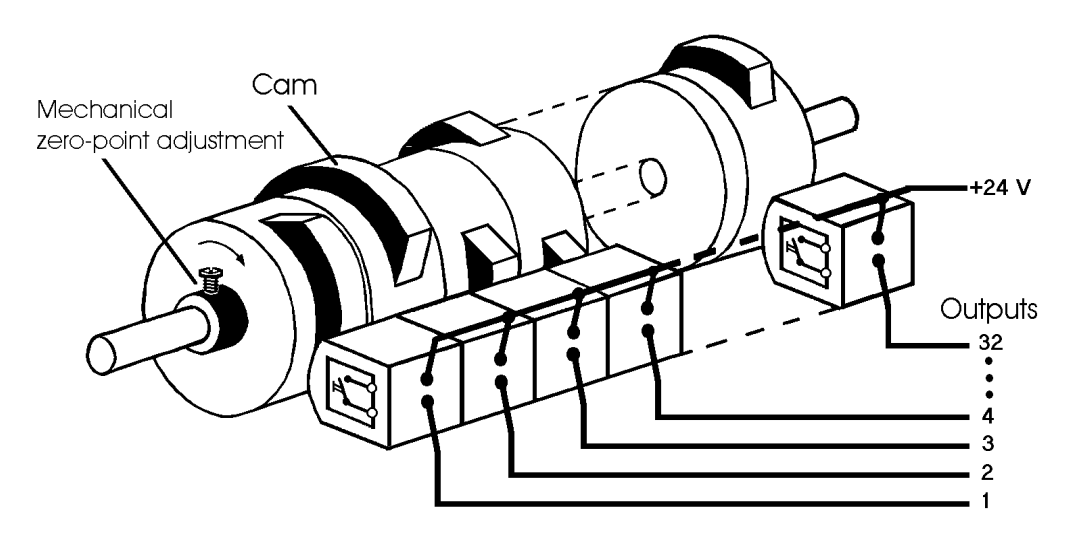

#### **Picture 1: Mechanical cam control**

This basic principle has been adopted from the mechanical cam controls. A cam is programmed for an output by entering a switch-on point and a switch-off point. The output is switched on between these points.

Thanks to twenty years of experience, consistent further development and the use of ultra-modern technology, DEUTSCHMANN AUTOMATION has now become one of the leading suppliers of electronic cam controls.

## <span id="page-9-1"></span>**1.3 Deutschmann Automation's range of products**

A detailed and up-to-date overview of our product range can be found on our homepage at http://www.deutschmann.de.

## <span id="page-10-0"></span>**2 EMC Directives for products of Deutschmann Automation**

The installation of our products has to be carried out considering the relevant EMC directives as well as our internal instructions.

For more information see 'EMC Directives' on our homepage at http://www.deutschmann.de.

# <span id="page-11-0"></span>**3 Basic unit LOCON 100**

LOCON 100 is a modular cam control in industrial design for DIN-rail mounting. The basic device is made for the connection of an SSI-encoder (Singleturn or Multiturn), 12 bit parallel, PLL or for an incremental encoder for a counting area of up to 16 mio.

The cam control that can be configured by the customer as desired features 16 I/Os that can be used any way as inputs or outputs. Optionally LOCON 100 is also available with a PROFIBUSinterface.

Additionally an extension module with 32 I/Os can be ordered.

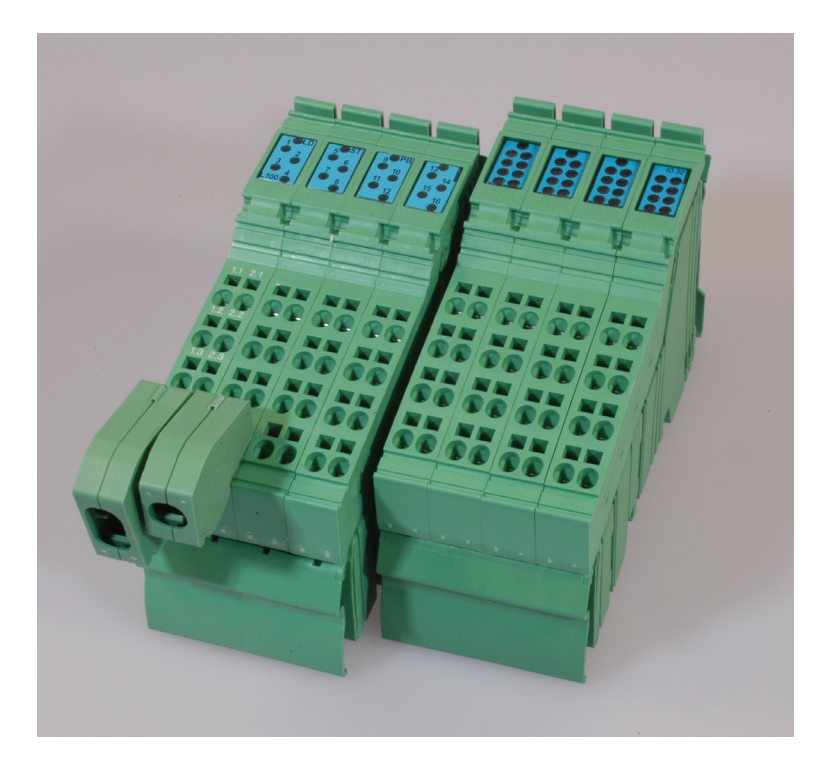

## <span id="page-12-0"></span>**4 Mechanical installation instructions**

### <span id="page-12-1"></span>**4.1 Installation**

LOCON 100 is a modular cam control in industrial design for DIN-rail mounting.

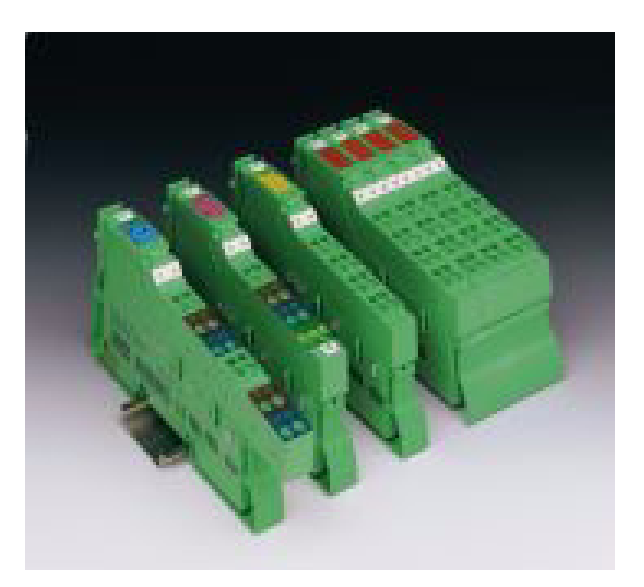

## <span id="page-12-2"></span>**4.2 Housing dimension**

The housing dimension of LOCON 100 results from the dimension of the basic unit and the dimensions of the connectors.

#### **Housing**

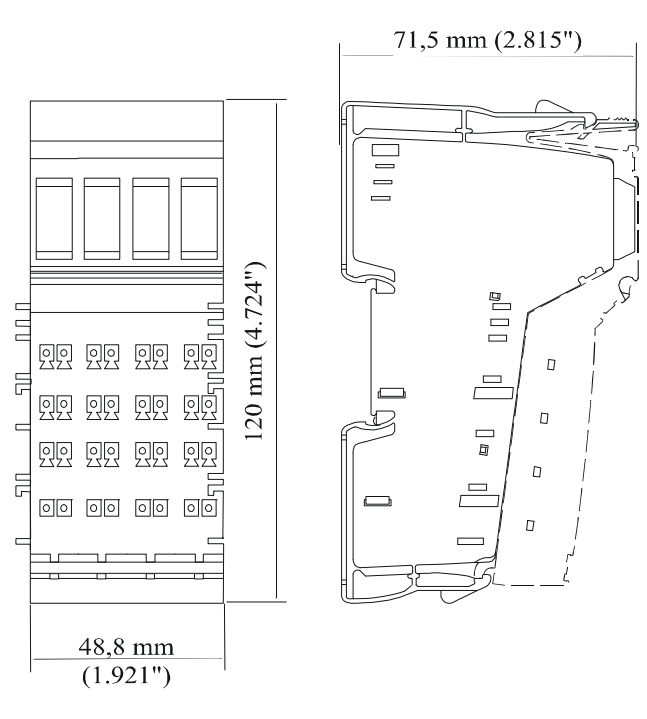

#### **Connectors**

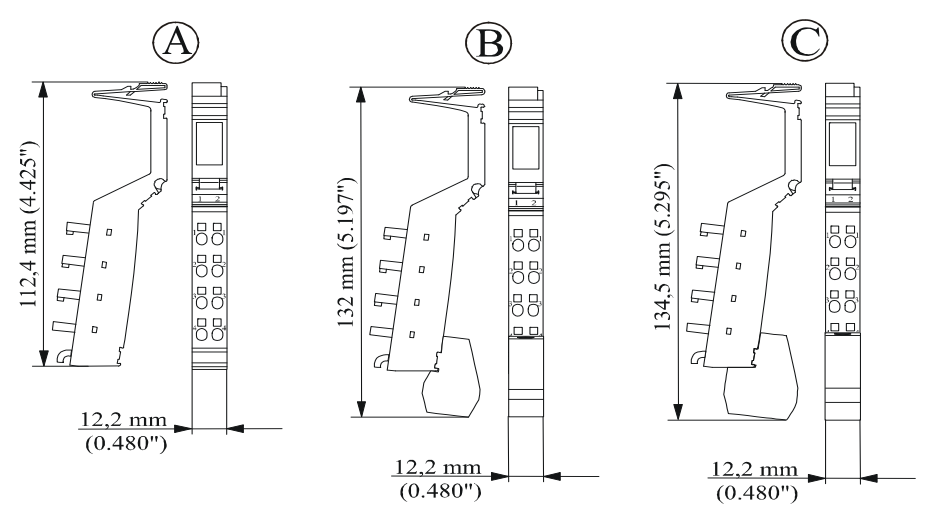

Caption:

- A Standard connector
- B Shield connector
- C Bisignal connector

The depth of the connector is irrelevant since it does not affect the depth of the total housing.

## <span id="page-13-0"></span>**4.3 Mounting / dismounting of the extension module**

The extension module is exclusively meant for the use at a LOCON 100.

It is simply attached to the LOCON 100: No further tool is required to do so. By sequencing the potential and the bus signal connection between the components is automatically built up. A later exchange is possible by pulling out or plugging in without any additional tools.

#### <span id="page-13-1"></span>**4.4 Connecting lines**

Shielded and unshielded lines are used for the device.

For the connection of the encoder or the communication a shielded line is used. The shield is connected by means of a shield connector, the encoder via the connectors X2 or X3 and X4 and the communication via the connector X1 in accordance with [chapter "Electrical connections](#page-17-0) [LOCON 100"](#page-17-0).

Through the tension spring connection points it is possible to connect lines with a diameter of 0.2 mm<sup>2</sup> up to 1.5 mm<sup>2</sup>.

## <span id="page-14-0"></span>**4.4.1 Connecting lines without shield**

Connection example connector

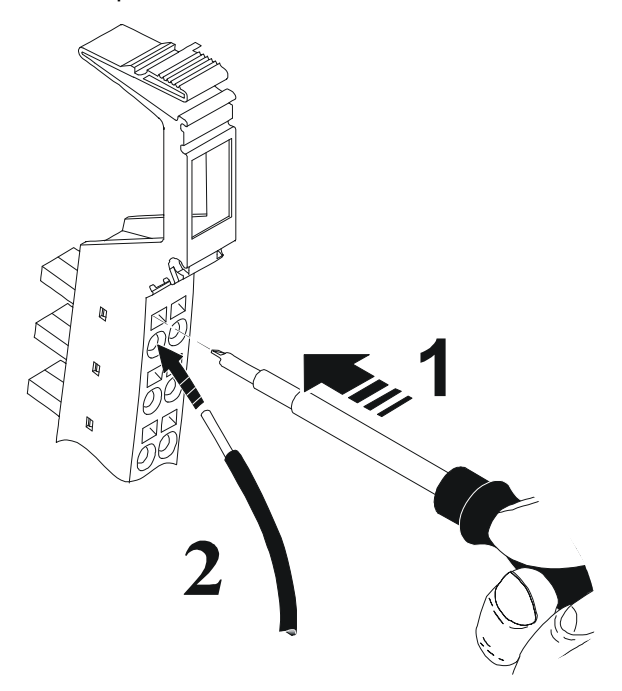

# <span id="page-15-0"></span>**4.4.2 Connecting shielded lines**

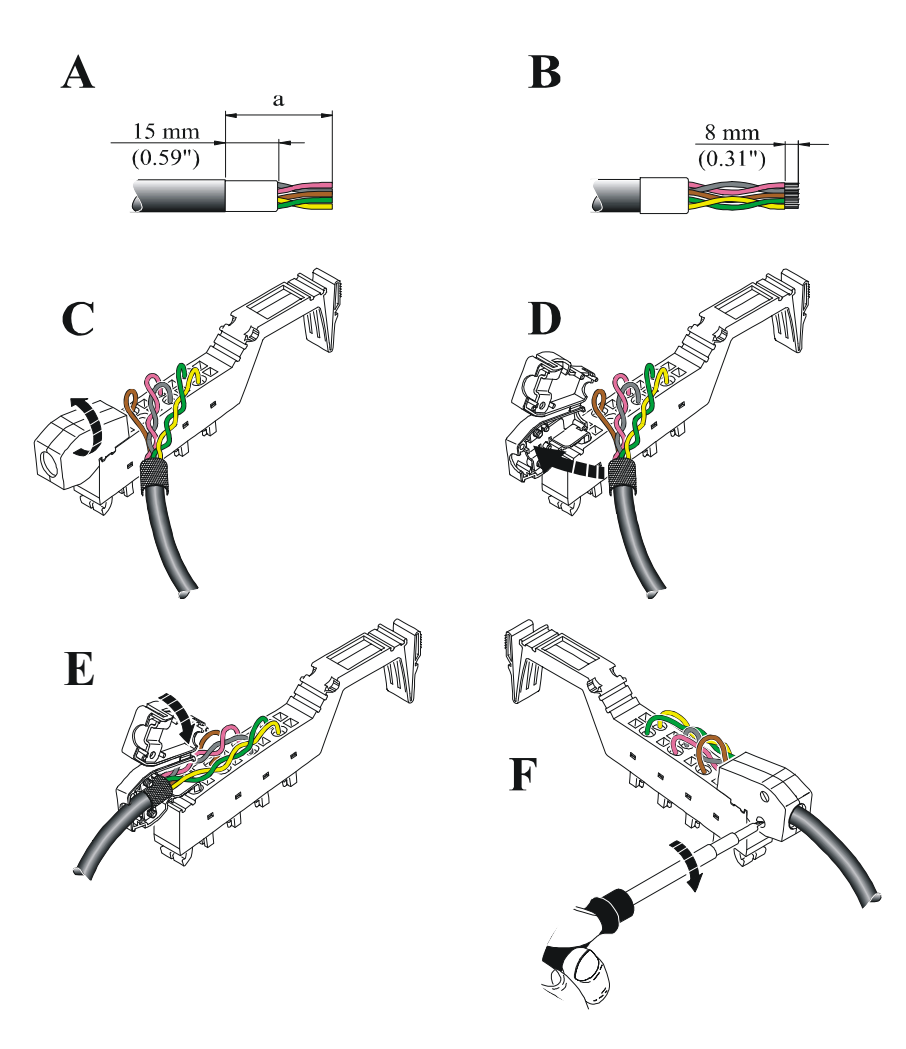

#### <span id="page-16-0"></span>**4.4.3 Grounding clip**

The grounding clip in the cable screen can be used in accordance to the line cross section: When using thin lines then the curvature of the grounding clip has to be directed towards the line (see pictures D - F), for thicker lines the other way round (see pictures A - C).

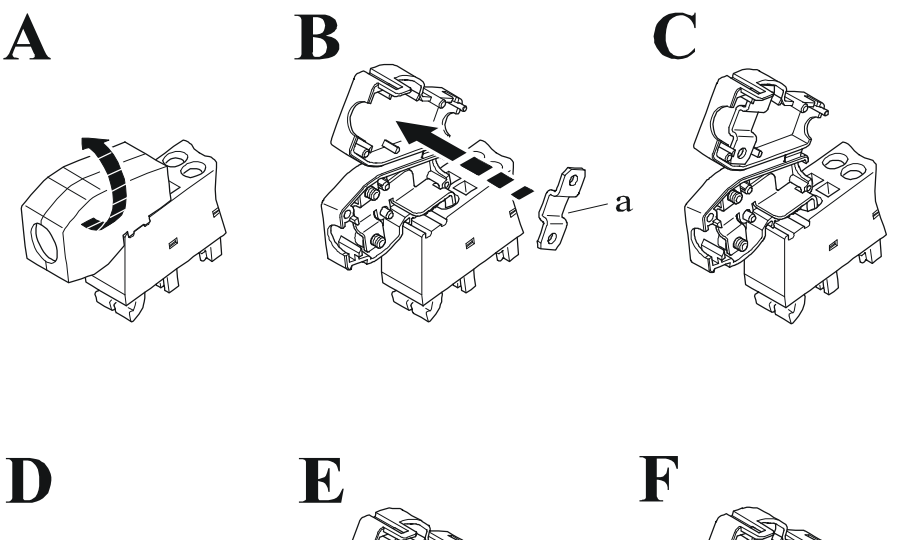

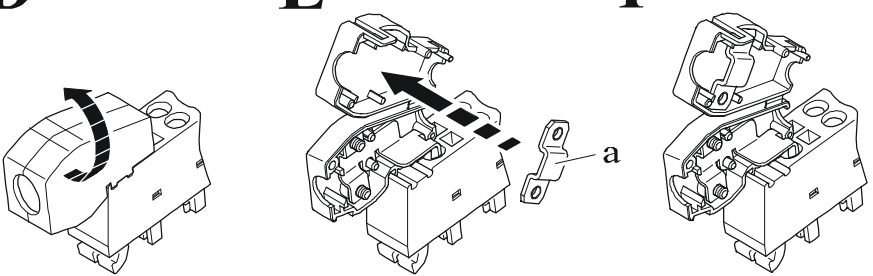

# <span id="page-17-0"></span>**5 Electrical connections LOCON 100**

<span id="page-17-1"></span>**5.1 Front view LOCON 100**

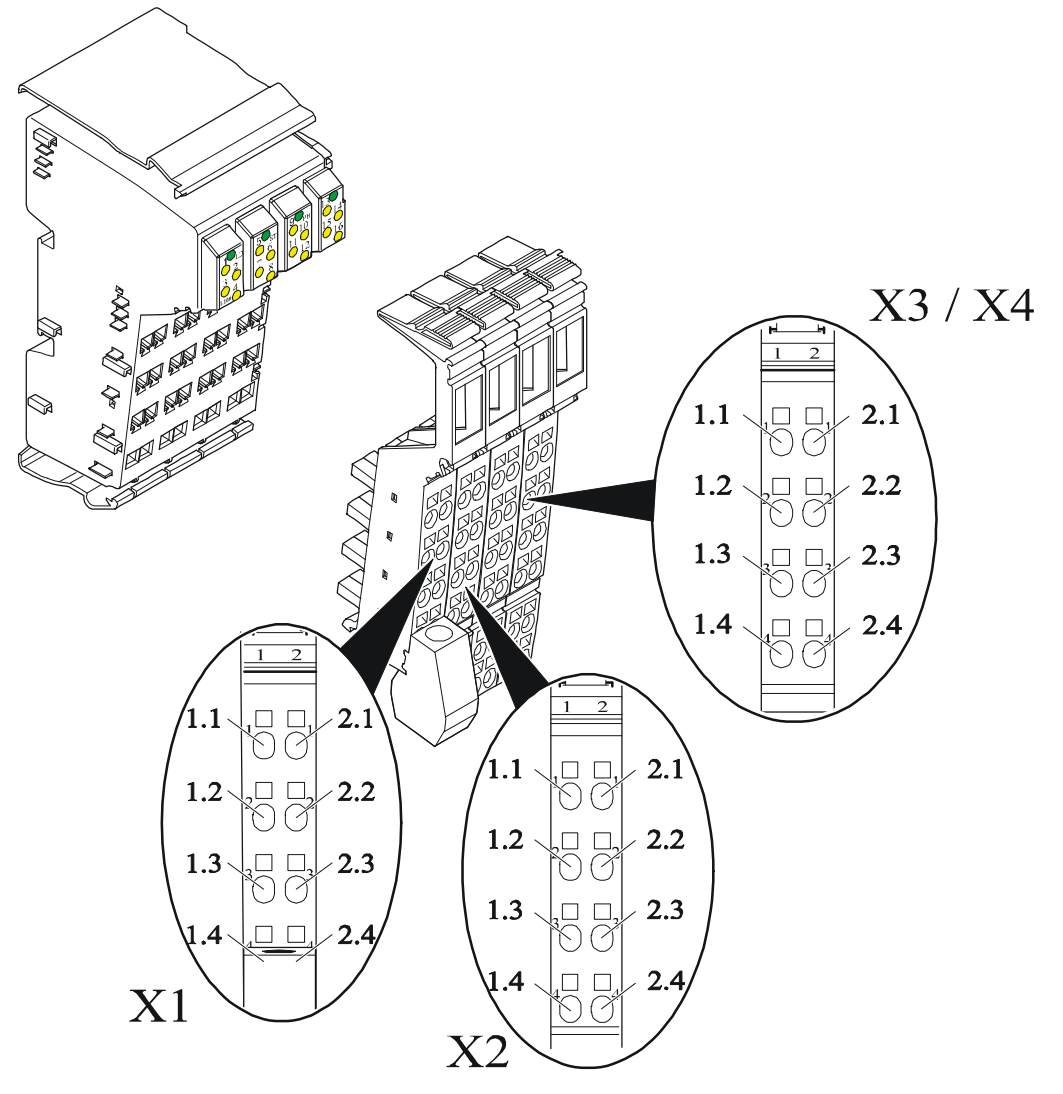

## <span id="page-17-2"></span>**5.2 Assignment X1 (communication)**

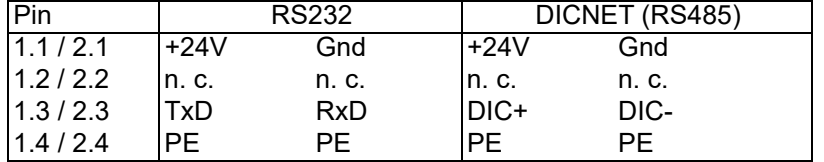

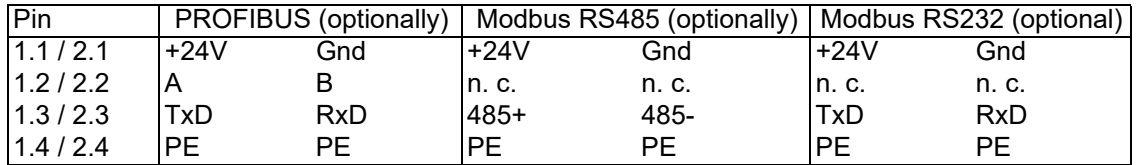

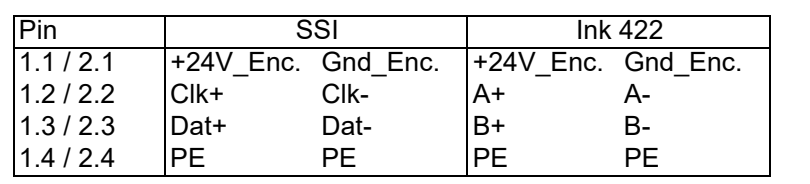

<span id="page-18-0"></span>**5.3 Assignment X2 (encoder connection SSI + incremental)**

## <span id="page-18-1"></span>**5.4 Assignment X3 + X4 (I/Os)**

X3 + X4 consist of 16 I/Os that can be configured any way as inputs or outputs including various signals, such as Preset, Out-Enable, external program selection and so on. Further information can be found in the chapter ["Signal description LOCON 100"](#page-20-0). There are exceptions when it comes to a connection of a parallel absolute encoder or an incremental encoder with 24V-signals (see below).

#### <span id="page-18-2"></span>**5.4.1 Assignment X3 + X4 basic device**

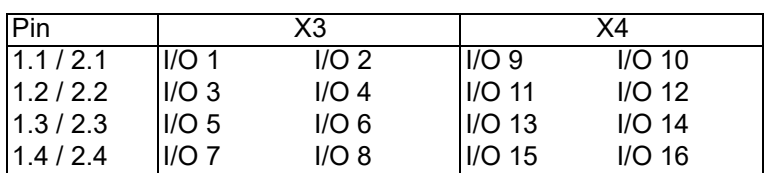

### <span id="page-18-3"></span>**5.4.2 Assignment X3 + X4 for the connection of a parallel absolute encoder**

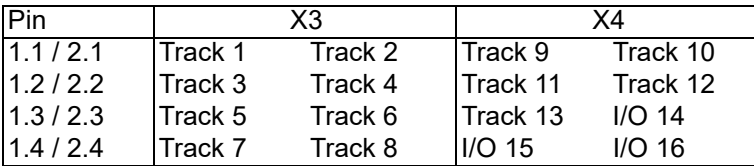

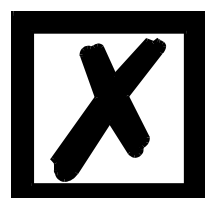

A parallel encoder is always connected "from the front". That means the **encoder's track 1 is always located on the l/O 1. If, for instance, an encoder with a resolution of 360 is connected, only 9 tracks are required. That way the tracks 10, 11, 12 and 13 are then available again as I/Os 10, 11, 12 and 13.**

<span id="page-18-4"></span>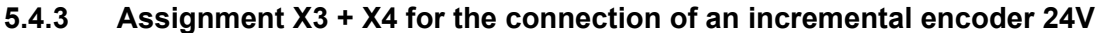

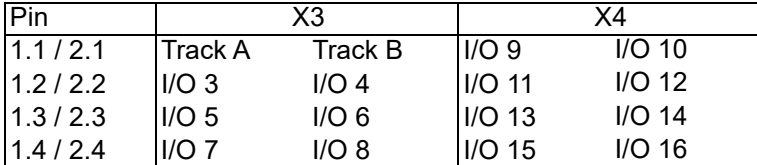

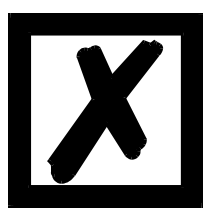

**Track A and track B are always steadily assigned to the I/Os 1 or 2 and cannot be assigned as desired.**

## <span id="page-19-0"></span>**5.4.4 Assignment extension module**

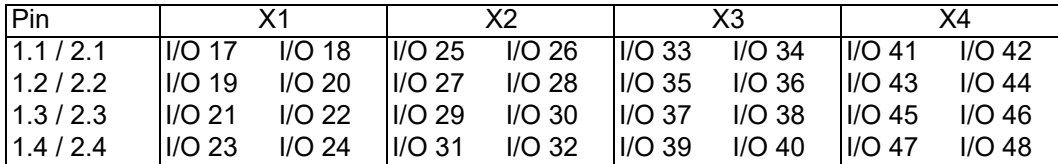

As for the basic device the I/Os of the extension module can be configured as desired (I/O 1 ...16).

## <span id="page-20-0"></span>**5.5 Signal description LOCON 100**

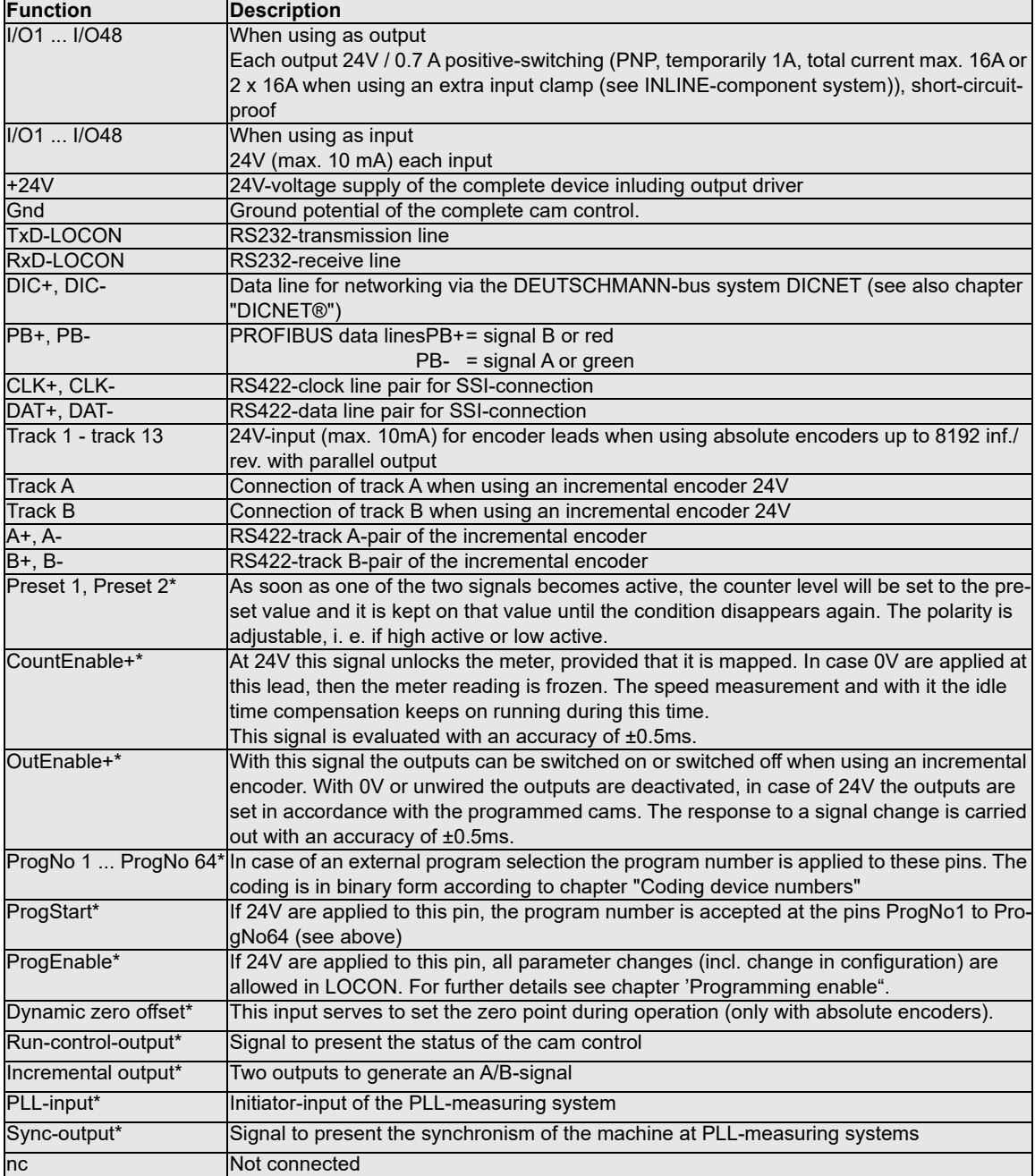

\*) These signals are distributable on the I/Os as desired.

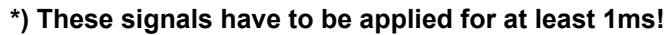

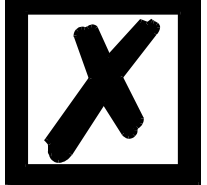

### <span id="page-21-0"></span>**5.5.1 Status LED's**

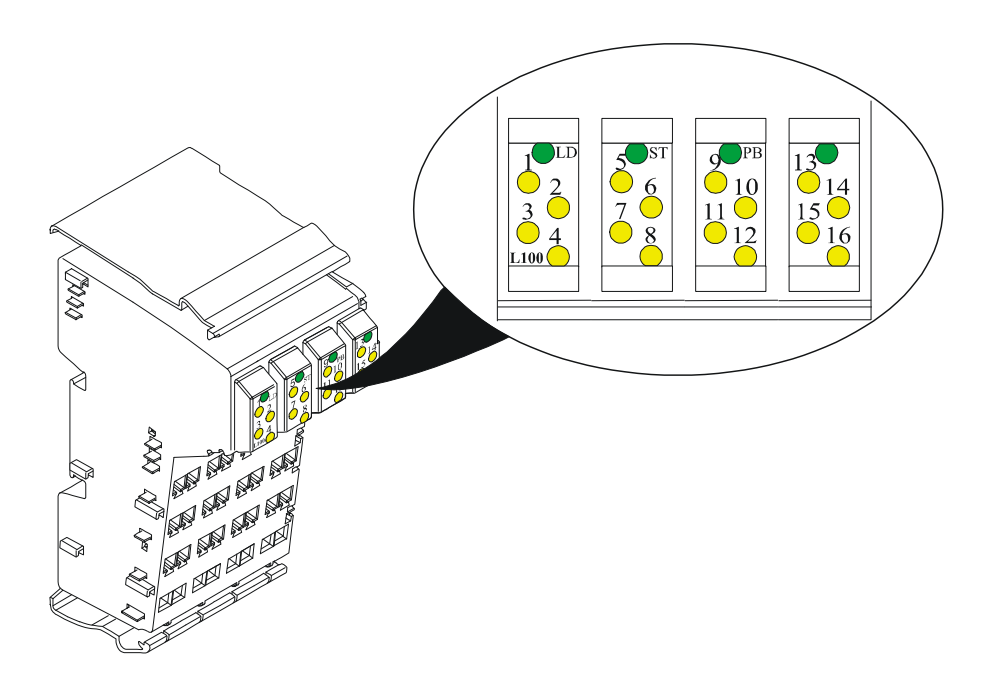

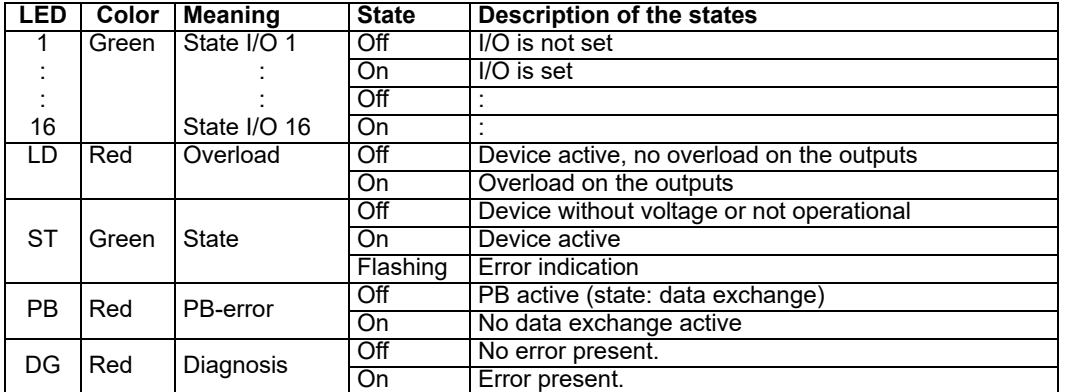

#### <span id="page-21-1"></span>**5.6 External program selection**

For external program selection, the new program must be applied in the form of a binary code (see chapter "Coding device and program numbers") at the connector strip and **then** a leading edge must be generated at pin "ProgStart", whereby the High level (24V) must be held for at least 200 ms.

The following steps are required if, for example, program 7 (binary 000111) is to be activated:

#### <span id="page-21-2"></span>**5.6.1 Applying the corresponding voltages**

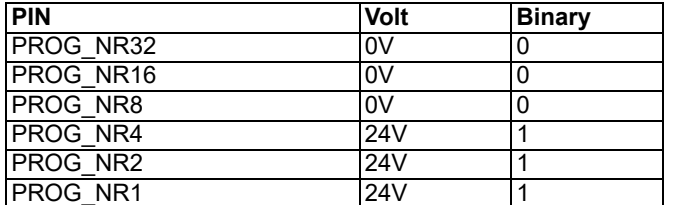

#### <span id="page-22-0"></span>**5.6.2 Generating the acceptance edge**

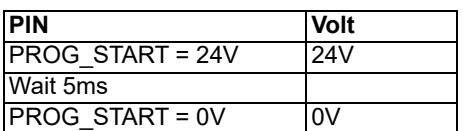

### <span id="page-22-1"></span>**5.6.3 Graphical representation of program selection**

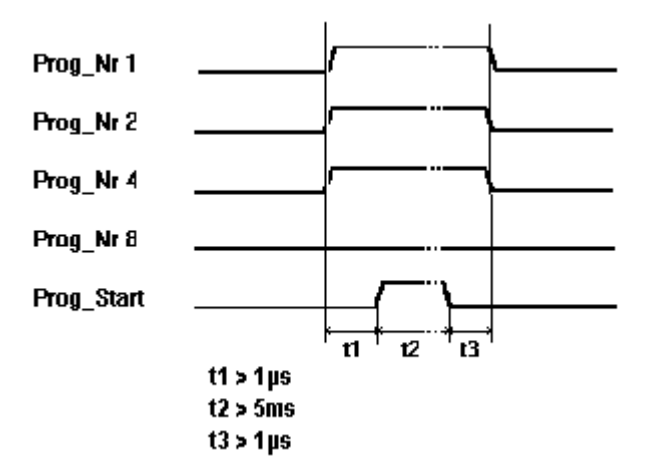

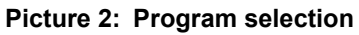

The program can be changed any time using the connector strip.

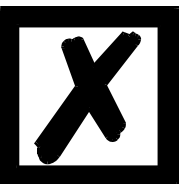

**If pin "PROG\_START" is permanently wired to 24V, LOCON accepts the program applied externally each time the unit is powered up.**

## <span id="page-22-2"></span>**5.7 Installation and initiation of LOCON 100**

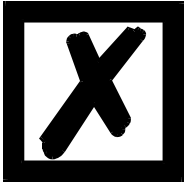

**The screw-type plug connectors of the LOCON must be plugged in and unplugged only with the power supply disconnected!!!**

## <span id="page-22-3"></span>**5.7.1 Connection of the supply voltage**

The supply voltage is 24V +/- 20% that is applied to pins "24V DC". The reference ground is wired to "GND". The LOCON requires maximum 200 mA when not under load and not including encoder power supply.

The corresponding inputs and outputs must be wired before switching on the supply voltage in order to avoid malfunctions.

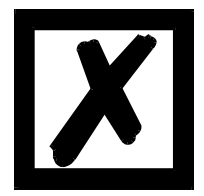

**The typical voltage at the outputs and for the encoder supply is: Supply voltage -1V; that means: is the device being supplied with 24V DC, then the typical output- and encoder voltage is 23V DC!**

#### <span id="page-23-0"></span>**5.7.2 Connection of the inputs and outputs**

LOCON features up to 48 I/Os, depending on version and capacity stage.

Absolute or incremental encoders are used as the machine's sensors. These encoders are connected at pins "Track1" to "Track12" on encoders with parallel outputs, "CLK+, CLK-" and "DAT+, DAT-" on SSI encoders or "TrackA" and "TrackB" on incremental encoders.

The encoders' power supply is provided via pins "+24V-Enc" and "GND-Enc" on X2.

24V must be applied to pin "ProgEnable" for programming enable (for example, via a key-operated switch) if it is configured.

Pins "ProgNo1" to "ProgNo128" and "ProgStart" must be wired only if external program switchover is to occur (for example, via a PLC).

The outputs and the encoder are powered jointly with the **24V power supply of the total unit**. The outputs of LOCON 24 are positive-switching 24V, i. e. an active output has a level equal to the supply voltage less 1V by comparison with GND. An output which has been reset has high impedance.

The outputs are short-circuit-proof and may drive maximum 700 mA (1A for a short period of time) each output.

In the event of a sustained short circuit or overload, the corresponding outputs are deactivated and a corresponding error message is shown on the display.

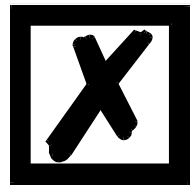

**Free-wheeling diodes must be provided directly on the inductors if switching inductors (coils and valves) (see chapter ["EMC Directives for products](#page-10-0) [of Deutschmann Automation"\)](#page-10-0).**

#### <span id="page-23-1"></span>**5.7.3 Connection of the serial RS232 interface**

The RS232 interface is connected via the plug connector at plug X1. When connecting, please ensure that the TxD and RxD signals of LOCON and the connected unit are reversed (e. g.: Connect TxD LOCON to RxD PC) and that the "GND" reference potentials of both units will be connected.

#### <span id="page-23-2"></span>**5.7.3.1 Interface-switch (up to Firmware < V3.0)**

The interface-switch is located under the sticker with the print RS232/RS485. In the state of delivery the position of the switch is indicated by the mark on the sticker. The position of the requested interface can be seen from the sticker at the back of the device.

For switching please use a suitable tool and carefully shift the microswitch to the left or the right. Attach a new sticker with the corresponding mark.

#### <span id="page-24-0"></span>**5.7.3.2 Interface switch (Firmware V3.0 and higher)**

#### **From Firmware version V3.0 on the state of delivery is RS232!**

The interface switch is not carried out through a changeover switch any more. Now two possibilities are available.

- 1. The interface switch is made through WINLOC32. For it you can select in the configuration of the upload file "Interface's operation mode": "RS232" "Dicnet/Term\_off" (DICNET without bus termination) "Dicnet/Term\_on" (DICNET with activated bus termination)
- 2. The interface switch is made through the setting of the rotary coding switches located at the bottom side. Here the following adjustment applies (of the "high" rotary switch):
	- Fx: Interface is always RS232 (even when something different is selected in WINLOC)
	- Ex: DICNET with activated bus termination  $(x = DICNET ID)$
	- Dx: DICNET without bus termination  $(x = DICNET ID)$

#### **Practical advice: For RS232 -> set both rotary switches to "FF"**

#### <span id="page-24-1"></span>**5.7.4 Connection of the DICNET bus interface**

The DICNET bus (see chapter ["DICNET®"](#page-56-1)) is connected via the screw-type plug connector at plug X3.

All "DIC+" signals are interconnected and all "DIC-" signals are interconnected on the bus. The signals are not reversed.

However, it must be ensured that the potential differences between the DICNET users do not exceed 7V.

#### **Please always follow the information in chapter ["RS485 link \(DICNET\)"!](#page-34-2)**

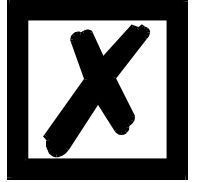

# <span id="page-25-0"></span>**6 Configurations LOCON 100**

LOCON 100 is a cam control that can be configured as desired. There are two ways to integrate the desired performance characteristics into LOCON 100.

### <span id="page-25-1"></span>**6.1 WINLOC 32 - wizard**

Via the function "Reconfigure" a wizard is started that leads the user through the configuration menu.

With it a predefined sequence is kept, where the LOCON 100 can be adjusted to the relevant requirements step-by-step.

## <span id="page-25-2"></span>**6.2 TERM 6 or PROFIBUS**

All alterable parameters can directly be selected either through the configuration menu in TERM 6 or PROFIBUS via communication profile. Here the same sequence as for the WINLOC 32-wizard has to be kept in order to avoid configurations that are not plausible.

In LOCON 100 the following performance characteristics can be configured through a PC with the WINLOC 32®-software.

#### <span id="page-25-3"></span>**6.2.1 Reading and changing cam control parameters via TERM 6**

All cam control parameters that can be reached via the communication profile with GET/SET-PARAMETER can be read and changed via a "menu point" that is integrated in TERM 6.

Starting from the main menu the keys  $\bullet$  and  $\bullet$  are pressed for the same time period. Thereupon the function LED shines and a 1 (current parameter number) appears on the display.

Now this number can be changed with  $\Box$  and  $\Box$ . (see parameter table in [chapter 6.5\)](#page-28-0)

If, for instance, the virtual encoder value is to be read / changed, please select (see parameter table in the manual communication profile) the number 19 (corresponds to 13H = PNR\_S-

CALED\_ENCODER\_RES). Confirm with **Enter** and the encoder resolution of the connected cam

control is displayed (e. g. 1000). To change this value, please press and again (long). Then the

Prog-LED and the Function LED start to flash. Now the value can be changed with  $\Box$  or

Then by pressing Enter the new value is loaded into the cam control, the value is rejected with

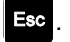

Special parameters in X-options can also be handled as described in this chapter.

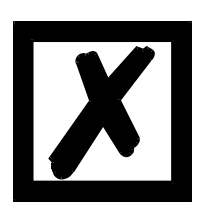

#### **Important:**

**Before the configuration the device should not contain programmed data. After the configuration the device has to be restartet so that the changes will be applied. Restarting the device may take a while.**

#### <span id="page-25-4"></span>**6.2.2 PROFIBUS**

The configuration via PROFIBUS is carried out directly through the 'Communication profile for Deutschmann cam controls' (see corresponding instruction manual with the art.-no.: V2064E).

#### <span id="page-26-0"></span>**6.2.3 Possible error messages on the configuration**

In case of a wrong application during the configuration might result in error messages:

- E34 -> Changing the parameter invalid
- E36 -> Parameter not present
- E37 -> When programming an angle-time-cam greater than output 16

#### <span id="page-26-1"></span>**6.3 Configuration tree**

Based on the basic device the encoder type is selected first. The following parameters depend on the chosen encoder type. Therefore it is required to keep the predefined order of the configuration tree.

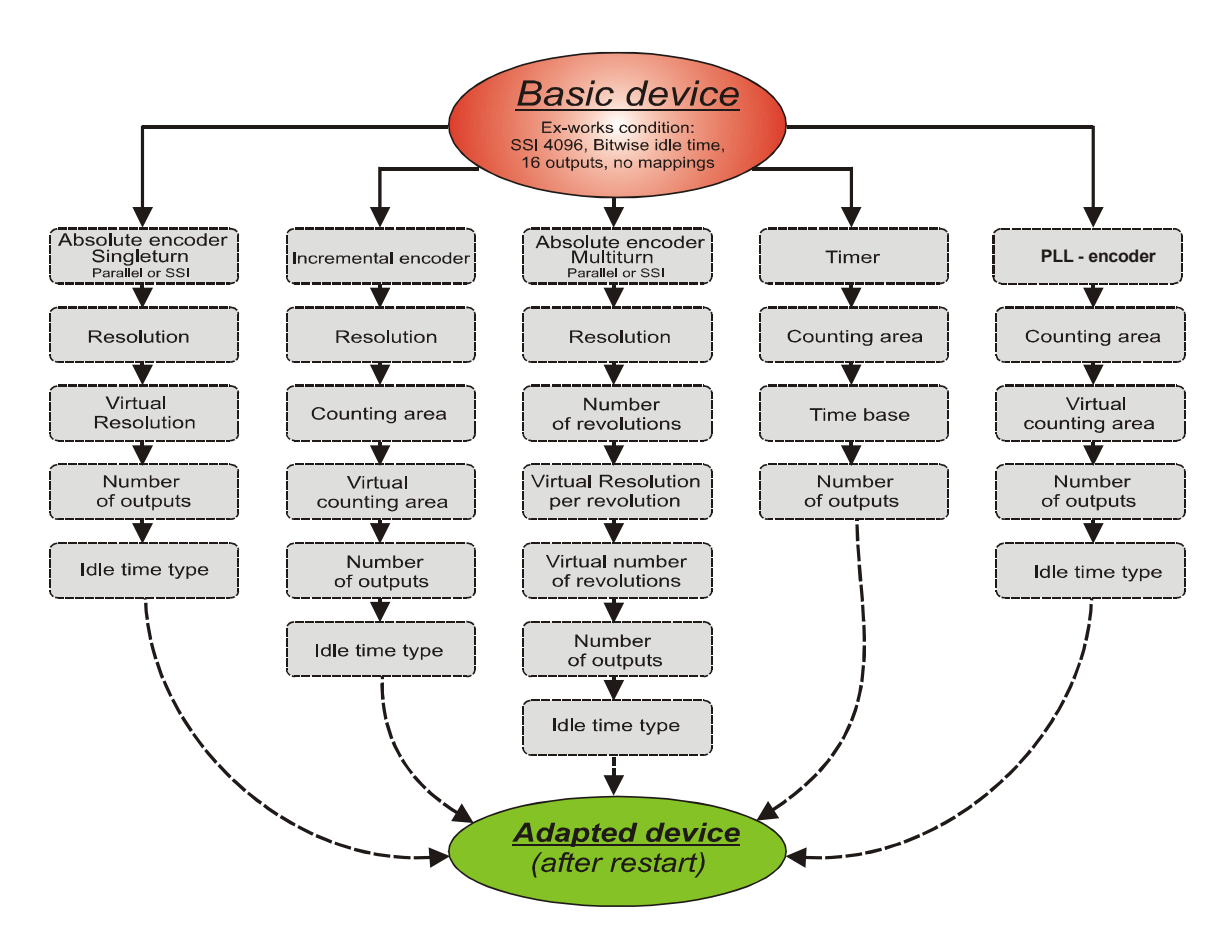

## <span id="page-27-0"></span>**6.4 Configuration example**

Based on the ex-works condition (SSI-encoder with 4096 inf./rev., bitwise idle time and 16 outputs) a device for an absolute encoder parallel with 360 inf./rev., a virtual resolution of 1000, blockwise idle time and 8 outputs is to be configured.

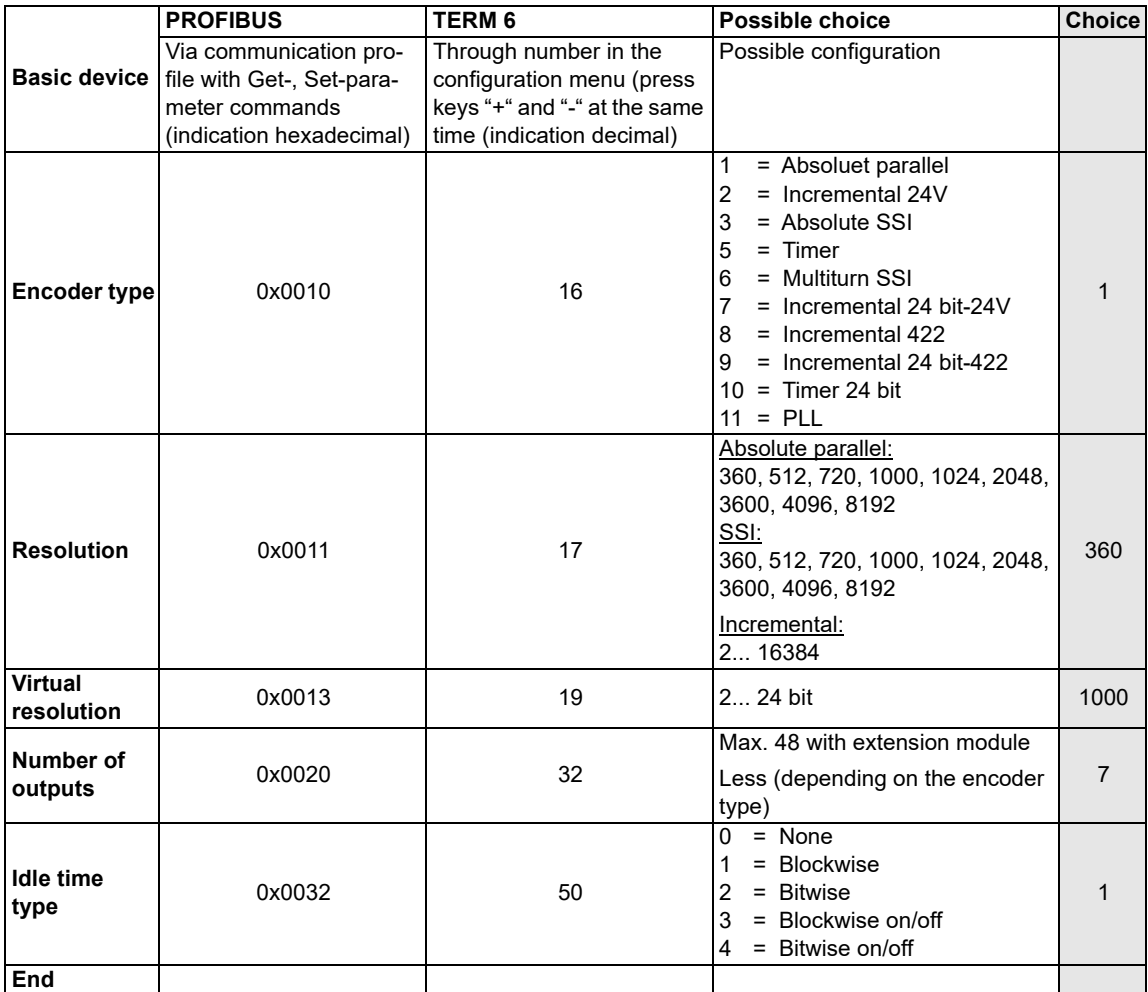

## <span id="page-28-0"></span>**6.5 Parameter table**

This Parameter table is used by the commands GET\_PARAMETER and SET\_PARAMETER.

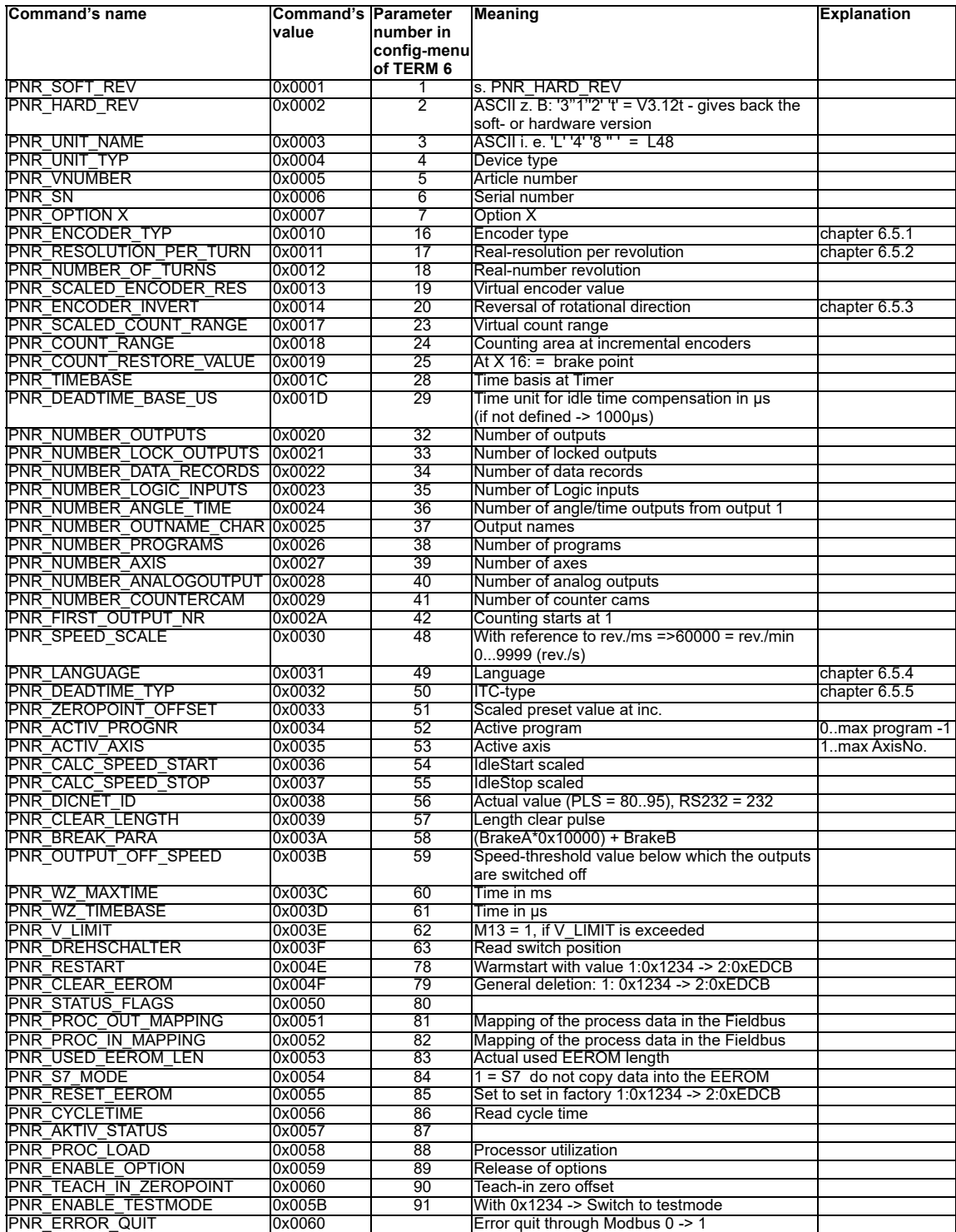

#### <span id="page-29-0"></span>**6.5.1 PNR\_ENCODER\_TYP - Encoder type**

- 1 = Absolute encoder parallel gray
- 2 = Incremental encoder
- 3 = Absolute encoder SSI gray
- $5 =$  Timer
- 6 = Multiturn-SSI
- 7 = Incremental 24-bit
- 8 = Incremental 422
- 9 = Incremental 24 bit-422
- 10 = Timer 24 bit
- $11 = 11$

#### <span id="page-29-1"></span>**6.5.2 PNR\_RESOLUTION\_PER\_TURN**

Absolut parallel gray: 360, 512, 720, 1000, 1024, 2048, 3600, 4096, 8192 SSI gray: 360, 512, 720, 1000, 1024, 2048, 3600, 4096, 8192 Incremental: 1024, 4096

#### <span id="page-29-2"></span>**6.5.3 PNR\_ENCODER\_INVERT**

- $0 =$  Normal
- $1 =$  Inverted

#### <span id="page-29-3"></span>**6.5.4 PNR\_LANGUAGE - language selection**

 $0 = German$   $5 = Fleming$  $1 =$  English 6 = Dutch  $2 =$  French  $7 =$  Swedish  $3 =$  Italian  $8 =$  Finnish  $4 =$ Spanish  $9 =$ Danish

#### <span id="page-29-4"></span>**6.5.5 PNR\_DEADTIME\_TYP**

- $0 = None$
- $1 = Blockwise$
- 2 = Bitwise
- 3 = Blockwise, separate switch-on and switch-off idle times

#### <span id="page-29-5"></span>**6.6 Configuration parameters LOCON 100**

The following performance characteristics can be configured at LOCON 100.

#### <span id="page-29-6"></span>**6.6.1 SSI interface**

The SSI-clock frequency is 400 kHz. This results in a maximum cable length of the encoder connection of 50 m.

Three different kinds of SSI-absolute encoders are supported:

- 1. Singleturn with a resolution of up to 13 bit (8192)
- 2. Multiturn with a resolution of 24 bit (4096 x 4096).
- 3. Multiturn with a resolution of 25 bit (8192 x 4096).
- Please note that the evaluation here takes place as for a 24 bit-encoder that is 4096 x 4096.

The SSI-interface's assignment can be found in chapter ["Electrical connections LOCON 100"](#page-17-0).

#### <span id="page-30-0"></span>**6.6.2 Incremental encoder**

Alternately, an incremental encoder with any resolution can be connected to LOCON 100, whereby the limit values specified in the technical data must be observed. 24V- and RS422 incremental encoders with two of each 90°-offset tracks A and B are supported, wired in accordance with the chapter ["Electrical connections LOCON 100"](#page-17-0).

#### <span id="page-30-1"></span>**6.6.2.1 Prescaler factor at incremental encoders**

If a resolution that exceeds the device's counting area is required, then a prescale factor can be built-in, which allows to count only every nth input increment. That way also an application with several revolutions can be realized even with a low resolution and a small counting area.

Example:

A plant is equipped with an incremental encoder (resolution 8192 inc./rev.) and a LOCON 100 (counting area 8192). The application comes to an end after four revolutions of the encoder. Since, however, after one revolution the end of the counting area would be reached, this application would not function like this.

In order to avoid that problem a prescaler factor with the value "4" is programmed. With it only every fourth increment of the encoder is counted. Therefore the cam control jumps again to  $.0$ " after the fourth revolution only.

### <span id="page-30-2"></span>**6.7 PLL-input**

The PLL(Phase-Lock-Loop)-input is a measuring system which determines the machine's position with one single strobe per revolution, at constant speed. This impulse is captured by an initiator-input that can be mapped as desired. The zero point can be set through one of the two preset-inputs at any point desired. In case no preset-input is mapped, then the initiator-input is considered as zero point signal at the same time.

Besides it is possible to map a PLL-synchronous output. Through the PLL-synchronous window the user determines the extent of the initiator impulse he is allowed to use in order to indicate the synchronism of the machine. For this procedure a speed-difference measurement is used. If the impulse remains within this area, then the output is switched to High (24V). If it is outside of that area, then the output is switched to Low (0V).

Please pay attention to the following advice when using the PLL-measuring system:

- 1. The signals at the PLL-input and also at both preset-inputs must have a length of at least 1ms.
- 2. The internal resolution in the PLL-operation is 1ms. Therefore the following condition has to be considered in order to guarantee a correct operation. Otherwise ERROR 47 is the result:

counting area  $< 60000 /$  "rev./min."

i. e. for higher speeds the counting area has to be reduced.

In practise it is to be recommended to work with a counting area of 360 (resolution = 1 degree). Then speeds up to 166 rev. are possible.

#### <span id="page-30-3"></span>**6.8 Encoder monitoring**

A 'genuine' encoder monitoring can be configured for Singleturn-applications. It compares the encoder value read in each cycle with the value read in before and generates an Error 105 if a deviation greater than +/- 7 increments has been detected for a period equal to eight times the cycle time. This procedure reliably detects a defective encoder or a damaged cable, but brief interference on the encoder line does not result in an error message.

Note:

The most significant encoder track (MSB) cannot be monitored, since the encoder (in case the MSB is defective) acts as if it would permanently jump back and forth between 0...1/2 encoder resolution.

Error 100 is not suppressed if the encoder is not connected on units for absolute shaft encoders with a resolution of 360 or 1,000 increments featuring this option.

### <span id="page-31-0"></span>**6.9 Direction cams**

This function allows to define, for each output, with what direction of rotation the outputs are to be switched. Three options (per output) can be used:

- **•** Switching in both directions
- **•** Switching in positive direction only
- **•** Switching in negative direction only

The evaluation only takes place at the cams' edges, that means, in case the control detects an edge (switch on- or switch off edge) the output is always updated whenever the direction of rotation corresponds to the programmed direction.

#### **Example:**

#### **set direction for direction cams**

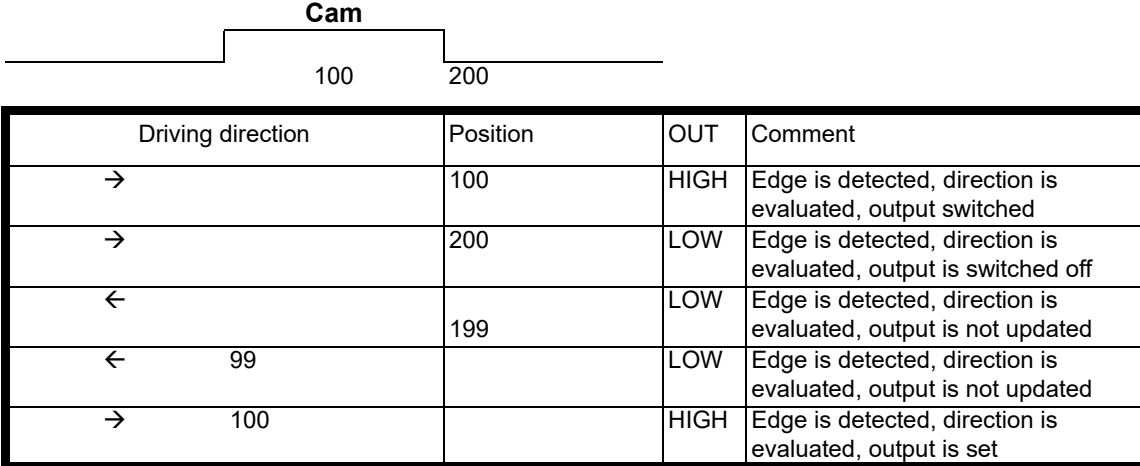

In the first cycle after switching on the device and after each program change, all outputs are updated (independent of the programmed direction), that means, in this cycle the LOCON acts like a cam control without direction cams.

Afterwards an update of the outputs only takes place if the encoder's direction of rotation corresponds to the programmed direction of the output and a cam edge (switch on- or switch off-point) is present.

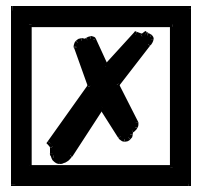

**In the first cycle after switching on the device, it acts like a cam control without direction cams!**

## <span id="page-32-0"></span>**6.10 Run-control-output**

It is possible to assign a run-control-function to an output. In normal operation the output constantly provides 24V here. In case of an error the output drops to 0V. This function can be mapped as desired to any output.

## <span id="page-32-1"></span>**6.11 Dynamical zero offset**

Besides the static zero offset (NPV) a dynamical zero offset can be programmed in LOCON 100. During operation through an initiator signal the position can be offset to "0" at any position of the encoder via an input that can be mapped as desired.

Here it has to be considered that activating the dynamical zero offset results in the fact that the value of the static zero offset will be set to zero and cannot be used any more. The dynamical zero offset is cancelled by deleting the mapping.

### <span id="page-32-2"></span>**6.12 Angle-time cam**

Optionally LOCON 100 also supports angle-time cams. The switch-on point is dependent on the angle, the switch-off point is defined by a time period (1 through 32500 ms).

Please note that an idle time compensation of angle-time cams is not possible.

**Note:** The switch-on point and the duration must not have the same value.

-> Otherwise: Error 22.

## <span id="page-32-3"></span>**6.13 Offline programming**

It is possible to program the LOCON offline on a PC without the unit itself having to be connected to the PC when programming.

The program package "WINLOC32" which runs on any PC with WIN95/98, WIN-NT, WIN2000, WIN-ME or WIN-XP is used for this purpose.

After programming, the data can then be transferred to the LOCON via the PC's serial port.

It is also possible to transfer existing programs from LOCON to the PC, change these programs on the PC and then re-load them back into the cam control.

The WINLOC32 program package is available free of charge from our sales agents. You can also download the software from our homepage.

## <span id="page-32-4"></span>**6.14 Data backup and documentation on PC**

The possibility of a data backup and documentation on a PC is also available. This is a part of the "WINLOC32" program package (see above).

This allows you to back up programs of LOCON to a PC's hard disk or floppy disk, to comfortably print and also reload the programs.

## <span id="page-32-5"></span>**6.15 Program controller function (encoder simulation)**

LOCON can also be configured as a program controller (timer). In this case, it behaves in the same way as an incremental cam control. However, the count is changed not via an external incremental encoder (see above) but via an internal timebase (which can be set from 1 ms to 65535 ms).

## <span id="page-32-6"></span>**6.16 Incremental output (generation of A/B-track)**

Via WINLOC32 two A/B-tracks can be generated, like those of an incremental encoder, which are generated at the outputs of the LOCON. In this case both tracks can be mapped on any two outputs.

The length of the increments themselves, the amount of the increments between track A and track B as well as the Offset can be set here.

### <span id="page-33-0"></span>**6.17 Mapping**

In LOCON 100 the following input and output signals (see also chapter ["Signal description](#page-20-0) [LOCON 100"](#page-20-0)) can be distributed as desired among the I/Os via a mapping in WINLOC32:

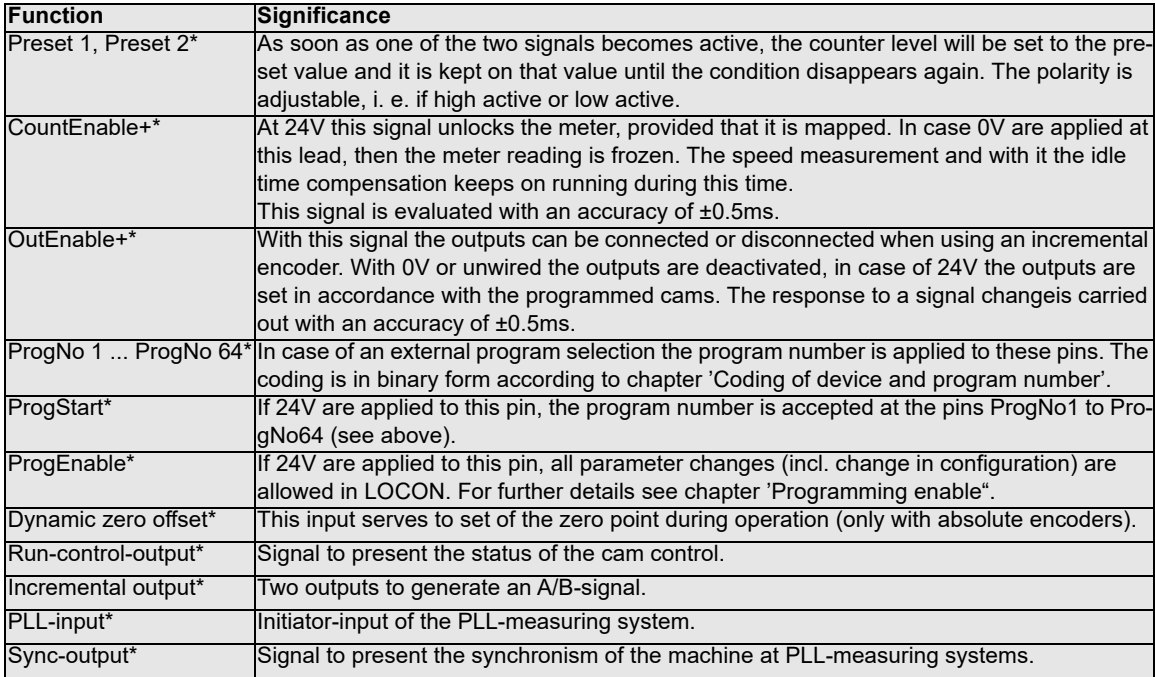

## <span id="page-33-1"></span>**6.18 PRESET and CLEAR**

With the configuration of Inc., Timer or PLL a preset-value can be set that displaces the position to that value after receipt of a preset-signal.

(Ex-works condition: Preset = 0 corresponds to Clear)

The preset-inputs 1 and 2 can be logically connected by AND-function or OR-function. Besides, it is up to the user if these inputs are supposed to be high- or low-active.

## <span id="page-33-2"></span>**6.19 X-options**

#### <span id="page-33-3"></span>**6.19.1 Option X39**

In the past the option X39 was only available for a Multiturn ROTARNOCK (MTR), with the effect that a resolution of 4 x 1024 was interpreted by a cam control like a 12-bit encoder, that means the cam control read in and evaluated an area of 0..4095, which, however, was distributed to 4 revolutions in reality. Since MTRs are not available any more now a LOCON 100 with a standard 24-bit SSI-Mulltiturn encoder can be used as replacement. For this the LOCON 100 has to be configured as SSI-Singleturn (12 bit) and at the same time the option X has to be set to 39 via WINLOC32. With this it is possible to achieve the same behavior as before with the MTR-X39.

## <span id="page-34-0"></span>**7 Networking terminals with cam controls and PCs**

The chapter below illustrates certain connection examples between the units both via the DIC-NET bus and via the RS232 interface.

All DEUTSCHMANN controllers (LOCON, ROTARNOCK ...) with a DICNET bus can be included in this network. The following principles apply in general:

### <span id="page-34-1"></span>**7.1 RS232 link**

An RS232 link is always a **point-to-point link for 2 users**.

It must be borne in mind that, on connection, the Tx end of one user is connected to the Rx end of the other user and vice versa. Moreover, the device ground potentials must be interconnected.

## <span id="page-34-2"></span>**7.2 RS485 link (DICNET)**

A DICNET link is a bus system to which at maximum configuration level 16 cam controls (LOCON 32, LOCON 24 ...), 16 display units (TERM 4), 16 operator terminals (TERM 6, TERM 24 ...) and 1 PC can be connected **simultaneously** via a **twisted two-wire line** which should be shielded.

All "DICNET+" terminals are interconnected and all "DICNET-" terminals are interconnected. The terminals do not need to be reversed as on the RS232 interface.

Likewise, not necessarily there is a connection of the individual device ground potentials as on the RS232 interface; **however, you must ensure that the potential difference between the individual devices does not exceed 7V.**

Consequently, equipotential bonding is generally carried out in practice at a central point (for example, in the switch cabinet).

**Moreover, please ensure that the two bus users feature bus termination resistors at the start and end of the bus by connecting DICNET+ to R+ and DICNET- to R-**, since, otherwise, serious transmission problems could occur.

If the devices are connected to the bus with a stub-end feeder, the length of the stub-end feeder may not exceed 1 m, so as to guarantee trouble-free operation.

## <span id="page-34-3"></span>**7.3 Cable type for DICNET**

A shielded, twisted, 2-core cable (twisted pair) is recommended as the bus cable. The shield serves to enhance electromagnetic compatibility (EMC). However, an unshielded cable may also be used if ambient conditions permit, i.e. if no electromagnetic interference (EMI) is anticipated. The characteristic impedance of the cable should be between 100 and 130  $\Delta \Omega$  at f > 100 kHz; the cable capacitance should be  $<$  60 pF / m wherever possible and the wire cross-section should be minimum  $0.22$  mm<sup>2</sup> (24 AWG).

A cable which fully complies with these specifications and which has been developed specifically for use in field bus systems is the UNITRONIC®-BUS LD cable  $2 \times 2 \times 0.22$ , available on a drum from LAPP KABEL in Stuttgart, or by the metre from DEUTSCHMANN AUTOMATION.

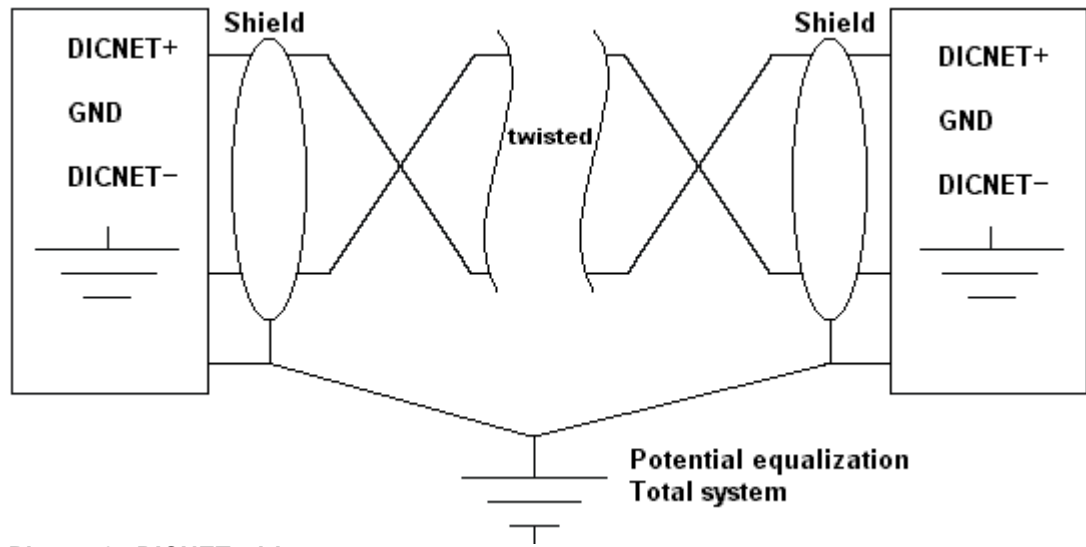

The minimum wiring with shielding between two bus users is shown in the following illustration:

**Picture 3: DICNET-wiring**

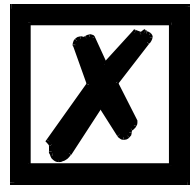

**The two signal wires may not be reversed! GND of the two devices do not necessarily have to be connected. The potential difference between the data reference potentials GND of all interface connections may not exceed ± 7V.** 

#### <span id="page-35-0"></span>**7.3.1 Earthing, shielding**

If using a shielded bus cable, we recommend that the shield be connected at both ends and with low inductance to PE in order to achieve optimum EMC wherever possible.

#### <span id="page-35-1"></span>**7.3.2 Line termination at DICNET**

The two ends of the entire bus cable must each be fitted with a line termination. This avoids signal reflections on the line and ensures a defined open-circuit potential if no user is transmitting (state of rest between the telegrams, so called idle state).

In this case, please ensure that the line termination is made at the physical ends of the bus cable, i.e. the integrated bus termination resistor must be activated at both devices located at the start and end of the bus.

### <span id="page-35-2"></span>**7.4 Comparison DICNET - RS232**

If you intend to set up a permanent link between terminal and one or more cam controls, preference should be given to connection via the DICNET bus and not the RS232 interface since the bus features a higher level of data integrity, i. e. transmission errors which may occur, for instance, as the result of noise pulses are automatically detected and corrected by DICNET up to a certain extent.

Wherever possible, the RS232 interface should be used only for temporary connections (e. g. for connecting a PC).

#### <span id="page-36-0"></span>**7.5 Connection examples**

### <span id="page-36-1"></span>**7.5.1 DICNET link LOCON-TERM**

LOCON and TERM are connected as follows via DICNET

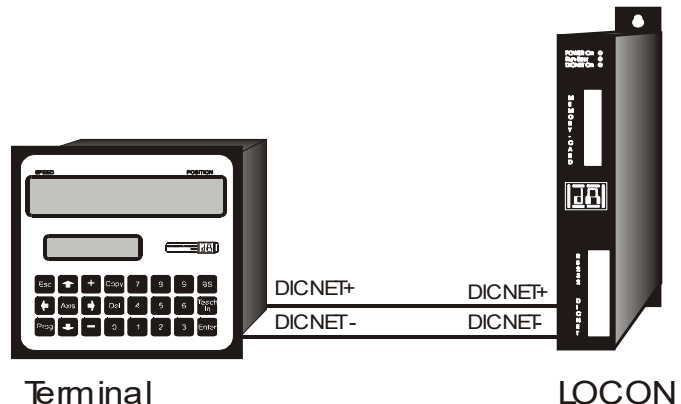

**Picture 4: DICNET link terminal - LOCON**

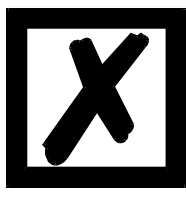

**The presented devices exemplary stand for Deutschmann terminals and cam controls of the series LOCON / ROTARNOCK respectively.**

The two ground potentials do not have to be interconnected. However, you must ensure that the GND potential between the individual DICNET bus users does not differ by more than 7V. Otherwise, equipotential bonding must be used.

The bus termination resistor must be activated on both units.

Consequently, in the case of simple wiring with a LOCON and an external operator control panel, it is the obvious choice to use the same 24V supply for both units.

#### <span id="page-37-0"></span>**7.5.2 RS232 link LOCON - TERM**

On the RS232 version, only a point-to-point connection between LOCON and the external operator control panel is possible.

In this case, the Tx LOCON line must be connected to the Rx TERM line of the operator control unit and vice versa, as can be seen from the illustration below.

The two ground potentials **must** be connected

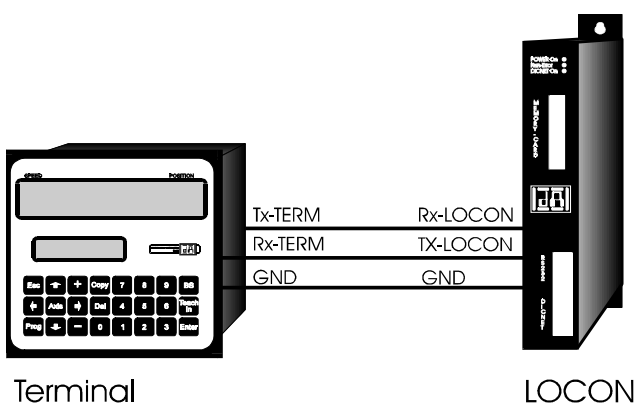

Terminal

**Picture 5: RS232 link Terminal - LOCON**

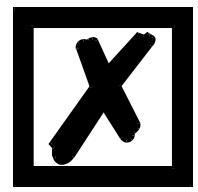

**The presented devices exemplary stand for Deutschmann terminals and cam controls of the series LOCON / ROTARNOCK respectively.**

### <span id="page-38-0"></span>**7.5.3 DICNET link LOCON-TERM-PC**

A PC can be integrated in a DICNET bus system using a DICNET adapter. The connection to the PC is made at a serial port COMx - see the illustration below

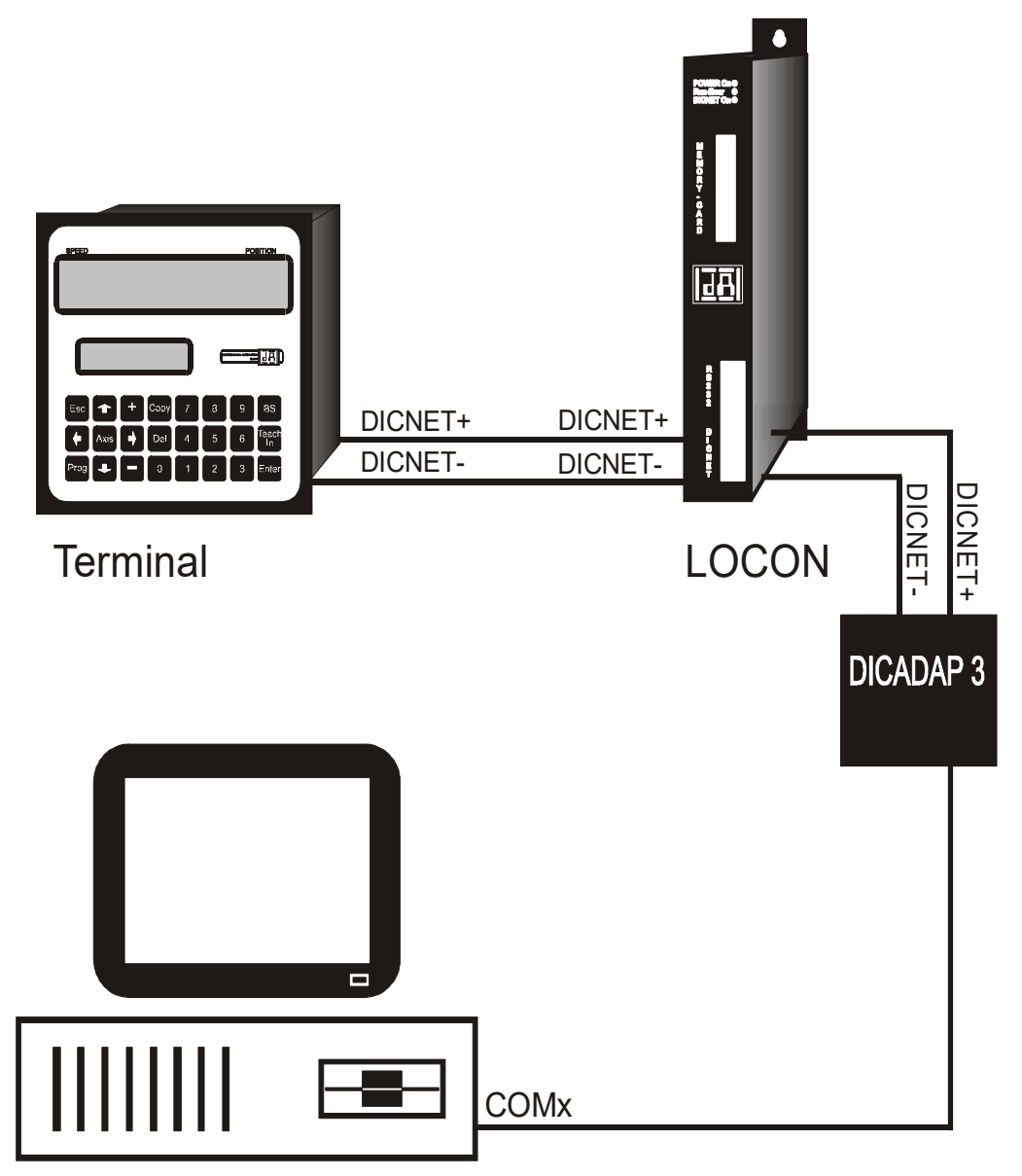

**Picture 6: Link DICNET bus to PC**

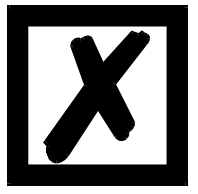

**The presented devices exemplary stand for Deutschmann terminals and cam controls of the series LOCON / ROTARNOCK respectively.**

## <span id="page-39-0"></span>**7.6 Short instuction**

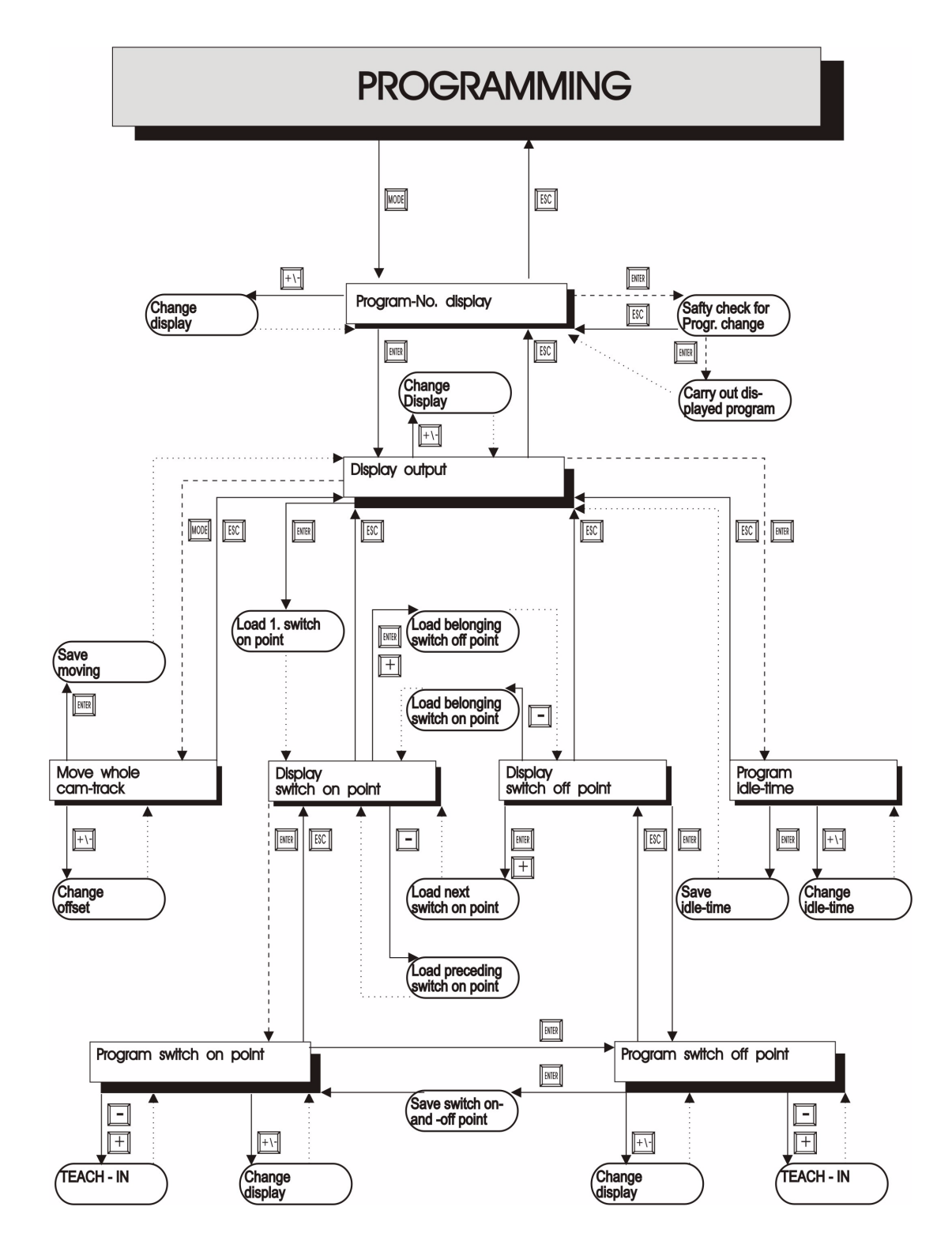

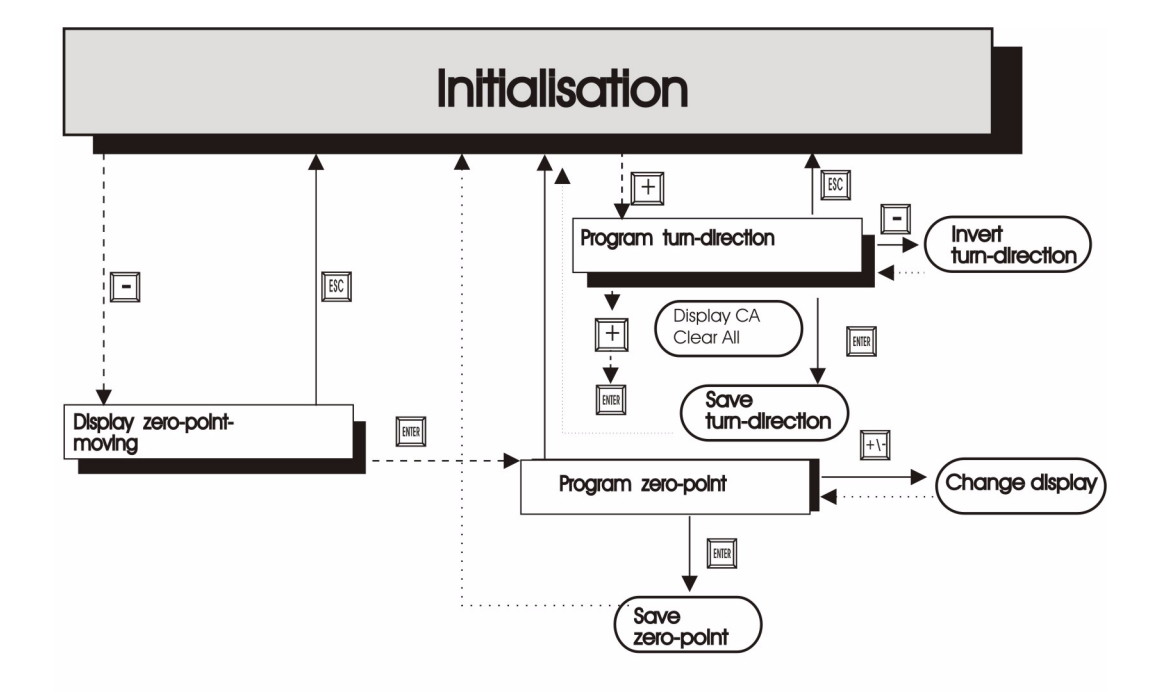

## **LEGEND**

At the graph are only standardfunctions considered. All functionkeys are arranged on the right or above. - Keypush normal  $------$  Keypush long ............... Remove automatically

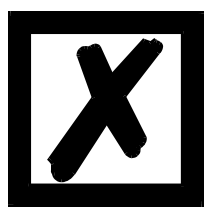

**A more detailed description on how the device is programmed via TERM 6 can be found in the instruction manual for "LOCON 16 / 17". The described ways of proceeding for LOCON 16 / 17 also apply for TERM 6.**

**A more detailed description on how the device is programmed via TERM 24 can be found in the instruction manual for "LOCON 24 / 48 / 64". The described ways of proceeding for LOCON 24 / 48 / 64 also apply for TERM 24.**

## <span id="page-41-0"></span>**8 LOCON 100 with Modbus**

LOCON 100 is always a Modbus-RTU-Slave. The device supports the Modbus-RTU-command "03 (0x03) Read Holding Registers" and "16 (0x10) Preset Multiple Regs".

The interfaces are changed by adjusting the rotary coding switches, located at the bottom side. Here the following setting applies:

Fx: RS232-standard interface

Ex: RS485-Modbus with activated bus termination  $(x =$  Modbus ID)

Dx: RS485-Modbus without bus termination  $(x =$  Modbus ID)

Cx: RS232-Modbus (X = Modbus ID)

In the condition as supplied to customer, the device acts as if there are no cams available after it has been switched on and they always have to be transmitted into the LOCON 100-MB through the Modbus-master.

There is the possibility to change this mode so that the LOCON 100-MB saves the cam values in the EEROM permanently. To do so the parameter "DataInRamOnly" in the configuration area has to be set to "No" in WINLOC 32 from version V3.26 on.

The device itself supports the following addresses: Address assignment from the Modbus' point of view:

#### ========================================================================

Address 4\_0001 describes the holding-register 1. In the telegram it represents the address 0, since the counting starts with 0, the holding-registers, however, start counting with 1. Besides, it has to be considered that the holding-registers are word-registers, that always have a size of 2 bytes

Process data (read only):

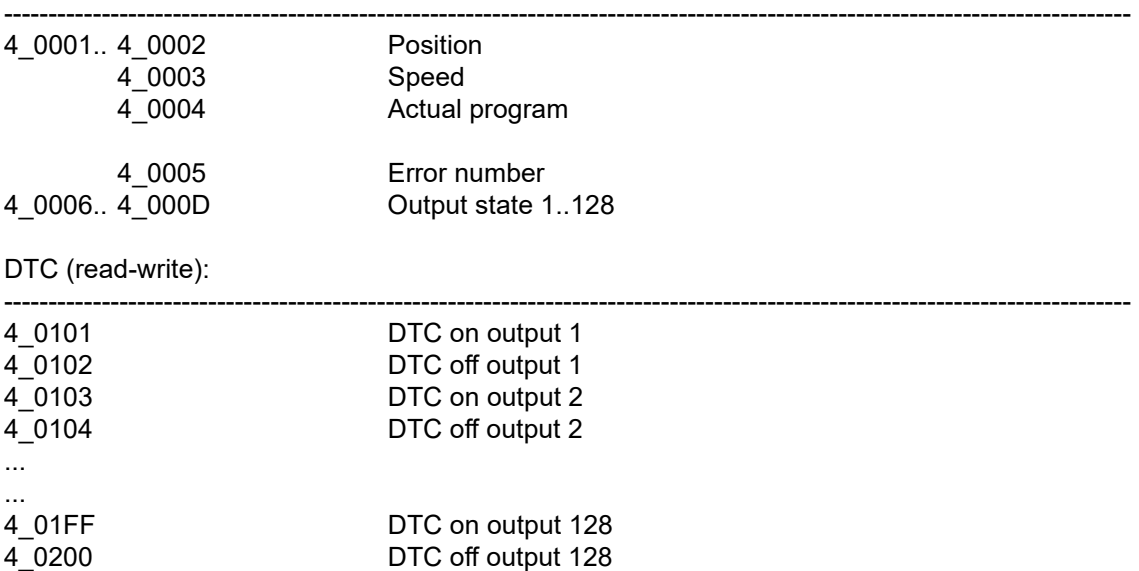

------------------------------------------------------------------------------------------------------------------------------- 4\_0401..4\_0402 Parameter 1 ... ... 4\_05FF..4\_0600 Parameter 256 ! Parameter 256 = ModbusProgNr (default = 0) ! Parameter address =  $0401H+(p-1*2)$ Cams (read-write): ---------------------------------------------------------------------------------------------------- 4\_1001..4\_1002 Cam 1 switch on output1 4\_1003..4\_1004 Cam 1 switch off output1 4\_1005..4\_1006 Cam 2 switch on output1 4\_1007..4\_100 Cam 2 switch off output1 ... 4\_107D..4\_107E Cam 32 switch on output1 4\_107F..4\_1080 Cam 32 switch off output1 4\_1081..4\_1082 Cam 1 switch on output2 4\_1083..4\_1084 Cam 1 switch off output2 ...<br>4\_10FD..4\_10FE Cam 32 switch on output2 4\_10FF..4\_110 Cam 32 switch off output2 ... ... 4\_4F01..4\_4F0 Cam 1 switch on output128 4\_4F03..4\_4F04 Cam 1 switch off output128 ... 4 4FFD..4 4FFE Cam 32 switch on output128 4\_4FFF..4\_5000 Cam 32 switch off output128

Parameter in accordance with paramater table in the instruction manual (read-write):

Modbus-start-address from cam c on output o = 4\_1001H + ((o-1) \* 80H) + ((c-1) \* 4)

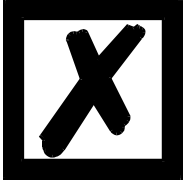

**ATTENTION: A maximum of 32 cams each output can be programmed!**

------------------------------------------------------------------------------------------------------------------------------- Process data - Example: The process data "Position" are supposed to be read out from the L100- Modbus with the Modbus address = 1:

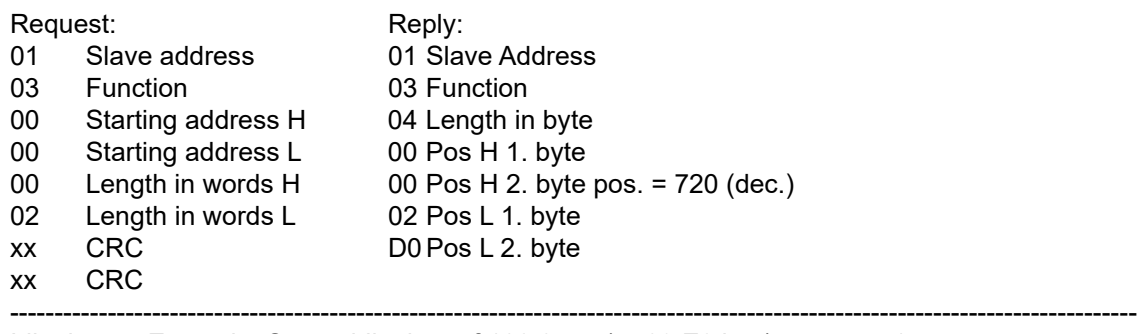

Idle times - Example: Set an idle time of 100.0 ms (-> 03 E8 hex) on output1.

Transmission: Receipt:

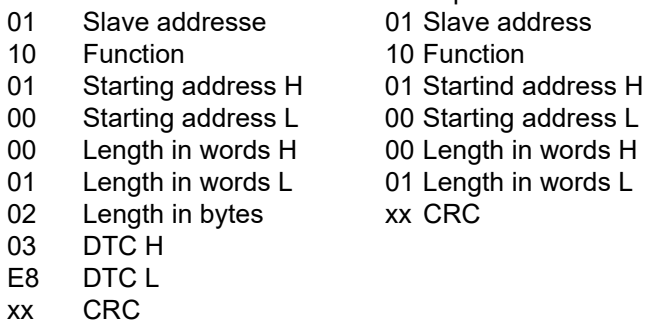

and the following read-out with:

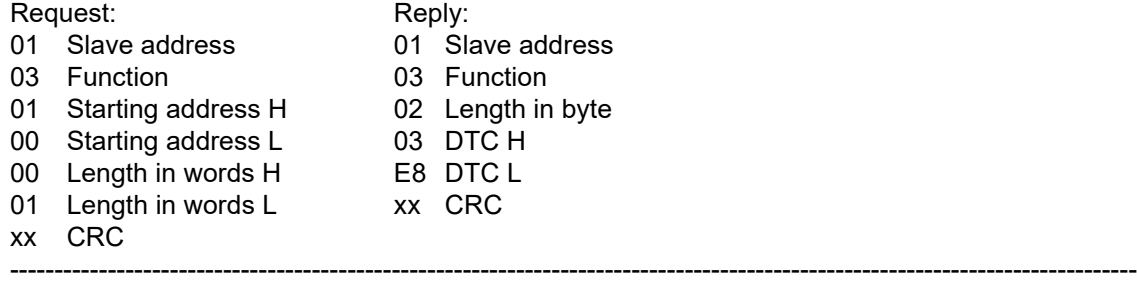

Parameter - Example: Acknowledging a pending error through Modbus.

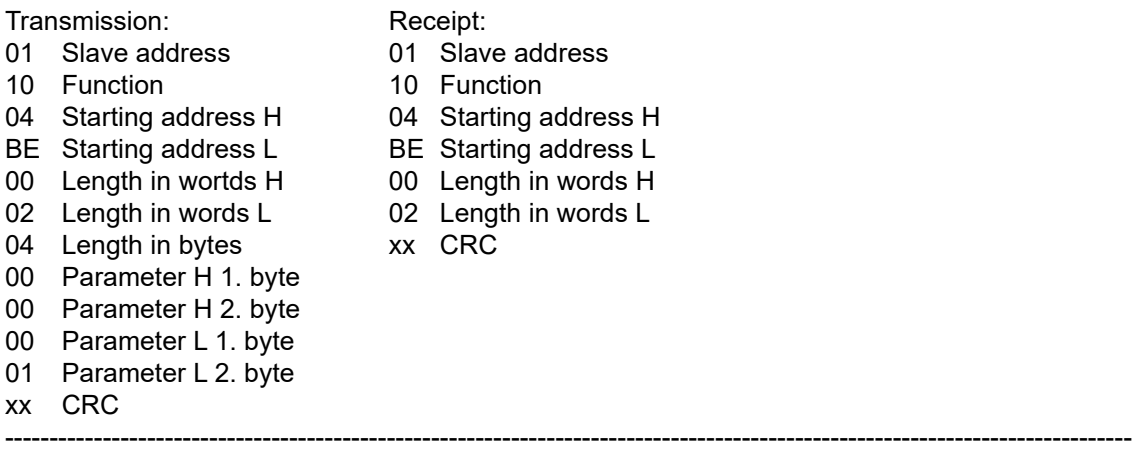

Cams - Example: Setting the 1. cam on output 1 from position 1000 - 2000.

Transmission: Receipt: 01 Slave address 01 Slave address 10 Function 10 Function 10 Starting address H 10 Starting address H 00 Starting address L 00 Starting address L 00 Length in words H 00 Length in words H 04 Length in words L 04 Length in words L 08 Length in bytes xx CRC 00 Pos On H 1. byte 00 Pos On H 2. byte 03 Pos On L 1. byte E8 Pos On L 2. byte 00 Pos Off H 1. byte 00 Pos Off H 2. byte 07 Pos Off L 1. byte D0 Pos Off L 2. byte

- 
- 
- 
- 
- 
- 
- 

and reading out the switching point and stop position:

Request: Reply:

xx CRC

01 Slave address 01 Slave address 03 Function 03 Function 10 Starting address H 08 Length in byte 00 Starting address L 00 Pos On H 1. byte 00 Length in words H 00 Pos On H 2. byte 04 Length in words L 03 Pos On L 1. byte xx CRC E8 pos On L 2. byte 00 Pos Off H 1. byte 00 Pos Off H 1. byte 07 Pos Off H 1. byte D0 Pos Off H 1. byte xx CRC

- 
- 
- 
- -
- ---------------------------------------------------------------------------------------------------- Cams - Example: Setting the stop position "2000" of the 32. cam on output 16.

Transmission: Receipt:<br>
01 Slave address
01 Slave address
01 Slave address
01 Slave address
01 Slave address
01 Slave address
01 Slave address
01 Slave address
01 Slave address
8 01 Slave address 10 Function 10 Function 17 Starting address H 17 Starting address H<br>
FE Starting address L FE Starting address L 00 Length in words H 00 Length in words H 02 Length in words L 02 Length in words L 04 Length in bytes xx CRC 00 Pos Off H 1. byte 00 Pos Off H 2. byte 07 Pos Off L 1. byte D0 Pos Off L 2. byte xx CRC

- 
- 
- 
- FE Starting address L
- 
- 
- 

and reading out the stop position:

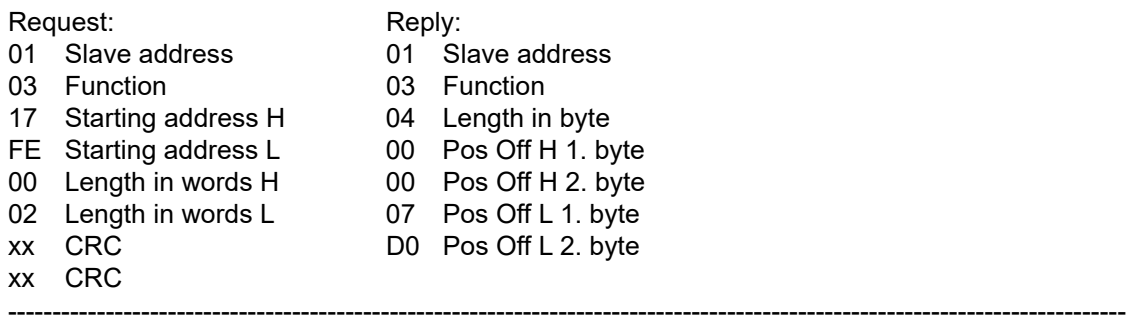

Error output:

In case an error occurs, then the reply will appear in the "Function byte" = executed function  $+80$ hex. If a value is supposed to be read, then the result is as follows:

Function code =  $03 + 80 = 83$  hex. In the following byte (usually length byte) the corresponding error code is displayed according to the Modbus RTU specification.

## **8.1 Angle-time-cam at LOCON 100 with Modbus**

 $On)$ 

The LOCON 100 with Modbus supports a single-turn application with a maximum encoder resolution of 13 bits. This corresponds to an input and output value of a maximum of 8192 increments. This means that the most significant bit is always 0. To program a time, the most significant bit of the "turn off point" must be set to 1. The corresponding time in ms can then be programmed into the remaining bits. The maximum time is 32500ms. See the example below.

------------------------------------------------------------------------------------------------------------------------------- Angle-time cam Example: Setting the 1st cam on the output 1 from position 1000 for 250ms.

Request: Reply: Reply:

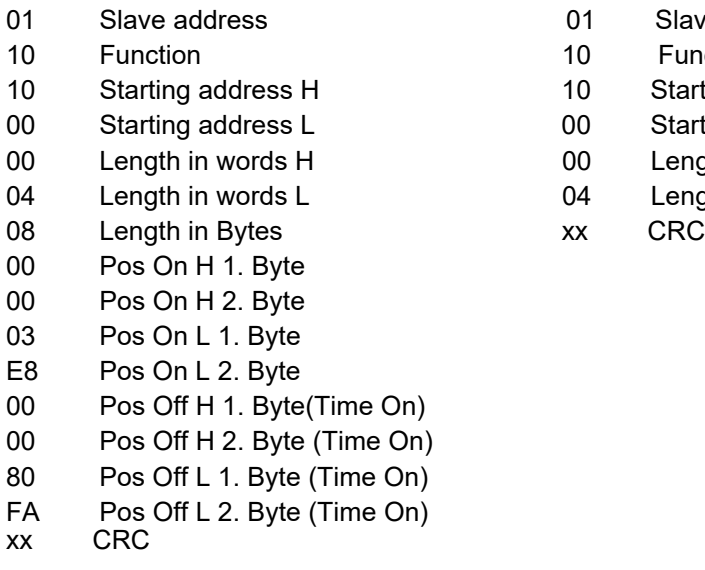

- 01 Slave address
- 10 Function 10 Function
- 10 Starting address H
- 00 Starting address L
- 00 Length in words H
- 04 Length in words L
- 

# <span id="page-46-0"></span>**9 LOCON 100 with PROFIBUS**

In LOCON 100 two modes are selectable through WINLOC32 during operation via the PROFI-BUS-interface.

1. S7-mode (ex-works condition) for an operation at a Simatic S7 (see also instruction manual, art.-no.: V3058E "Cam controls with fieldbus connection").

2. Communication profile mode for the operation via the "Communication profile for Deutschmann cam controls" (see also instruction manual art.-no.: V2064E).

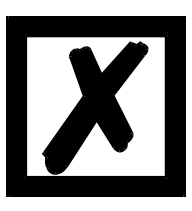

**If the selected mode in the device is not the same as the one in the GSDfile this results in a configuration error in the Master.** 

## <span id="page-46-1"></span>**9.1 GSD file**

The GSD-file "L100.GSD" can be found on our homepage (www.deutschmann.de) or on the support CD.

## <span id="page-46-2"></span>**9.2 PROFIBUS Slave ID**

The PROFIBUS-address (ID) at the LOCON 100 is set through the rotary coding switches at the device's underside, through WINLOC32 or the PROFIBUS-Master. If an ID between 1...7E (126 dec.) is set this address is always valid for the device.

If the rotary coding switch is on position  $.00^{\circ}$  or  $>$  7E hex (126 dec.) then any desired address can be assigned either through WINLOC32 or the PROFIBUS-Master.

## <span id="page-46-3"></span>**9.3 Error handling for the PROFIBUS version**

In case there is an error at the device, then the data component is not processed any more and it waits for the "Error Quit". Otherwise a chain reaction may occur and the device behaves in an uncontrolled manner

## <span id="page-46-4"></span>**9.4 Bus terminating resistor**

Beneath the "PROFIBUS-Termination" sticker is a slide switch. You can activate and deactivate the bus termination with it. On delivery, the bus terminating resistor is disabled.

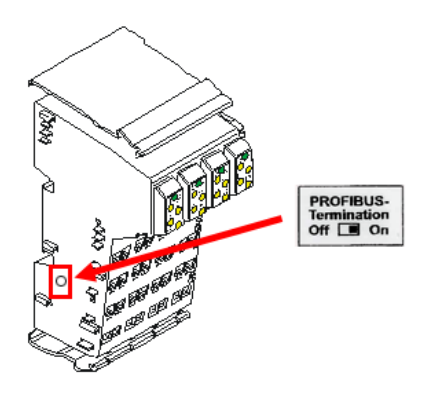

## <span id="page-47-0"></span>**10 Commissioning and self-test**

### <span id="page-47-1"></span>**10.1 Commissioning of the terminal**

Please follow the procedure below when commissioning the terminal:

- 1) Connect the terminal to the required cam control
- 2) Connect the 24V supply voltage

The terminal now conducts the self-test described in the following chapter, checks whether a user with the no. in accordance with the DIP switch setting is connected and then establishes the connection (provided this user is present).

The duration of the power-up phase, until the unit is ready for operation depends on the number of network users and may take up to 10 seconds.

You will see the message "not present" if no user is found with the set no.

#### <span id="page-47-2"></span>**10.1.1 Self-test of the terminal**

After power-up of the terminal, the terminal conducts a self-test which takes a few seconds. The unit is then ready for operation.

The following tests are conducted during the self-test:

- **•** Test of the entire RAM area or defective memory addresses
- **•** Checksum test of the EPROM
- **•** Display test; all output indicators light

Should errors occur during the self-test, these are displayed on the display if possible (see chapter Error messages).

#### <span id="page-47-3"></span>**10.2 Commissioning of the cam control**

The commissioning procedure for the LOCON is as follows:

- 1) Connection of the encoder
- 2) Connection of the "ProgEnable" input if programming is to be allowed
- 3) Connection of the external program selection if required
- 4) Connection of the status signals if an incremental encoder is used
- 5) Connection of the outputs used
- 6) Connection of the serial interface, if required
- 7) Connection of the 24V power supply

The LOCON now conducts the self-test described in the following chapter, then generates the cam tables, after which it is ready for operation, i.e. the program last active (the last time the system was powered down) is executed.

The duration of the power-up phase until the unit is ready for operation depends on the number of programmed cams and may take up to 10 seconds.

A status message together with the software version information is displayed on any optionally connected PC.

If any error conditions which LOCON can detect itself have occurred, a corresponding error number is displayed. Please refer to chapter "Error messages" for the significance of this number and the actions required.

Moreover, the optional Run-Control relay remains in dropped-out condition and the corresponding status LED "Run Error" lights.

#### <span id="page-48-0"></span>**10.2.1 Self-test of the cam control**

After power-up of the LOCON, the LOCON conducts a self-test which takes a few seconds. The unit is then ready for operation. The following tests are conducted during this self-test:

- **•** Test the entire RAM area for defective memory addresses
- **•** Checksum test of the EPROM
- **•** Checksum and plausibility test of the EEROM
- **•** Plausibility test of the cam program

Should errors occur during the self-test, these are displayed on the display if possible (see chapter Error messages).

### <span id="page-48-1"></span>**10.3 Configuration and initialization**

The parameters specified in the parameter table below can be configured/initialized by the user with the DIP SWITCH.

# <span id="page-48-2"></span>**10.3.1 LOCON 100 parameter table**

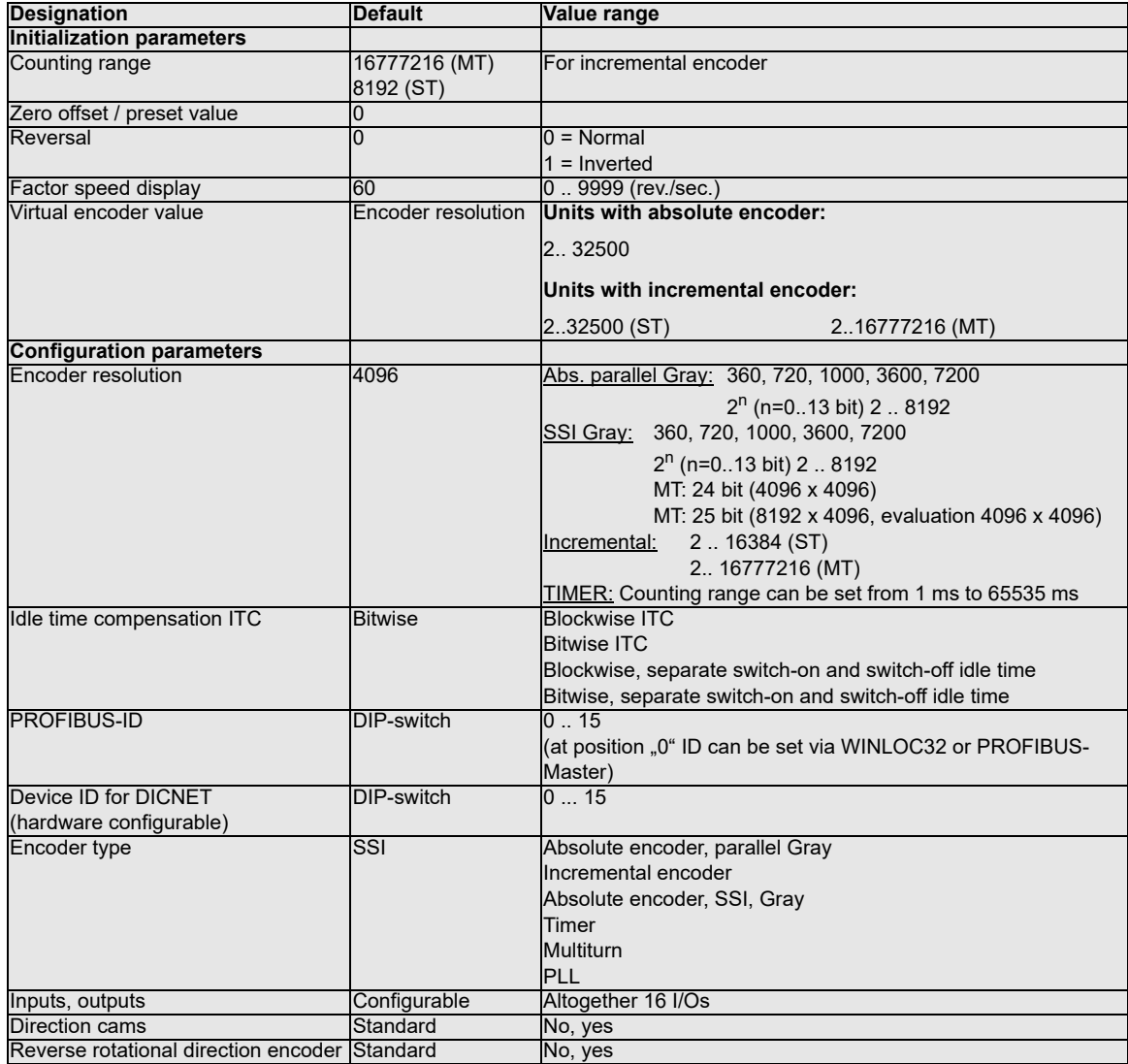

Angle-time-cam Standard Firmly integrated, not configurable

#### <span id="page-49-0"></span>**10.3.2 Parameter description**

#### <span id="page-49-1"></span>**10.3.2.1 Reverse rotational direction, encoder**

The direction of rotation of the connected encoder (parallel, incremental or SSI) can be inverted with this parameter.

#### <span id="page-49-2"></span>**10.3.2.2 Encoder type**

This parameter defines the encoder type. The following encoders are currently supported:

Gray absolute encoders (parallel), 24V Incremental encoders, 24V Incremental encoders RS422 Gray-SSI absolute encoders TIMER (value is generated internally) PLL (Phase-Lock-Loop)

All encoder types, except for PLL can be configured as singleturn or multiturn.

#### <span id="page-49-3"></span>**10.3.2.3 Encoder resolution**

This parameter defines the resolution of the encoder (inf./rev.). The available resolutions are specified in the parameter table

#### <span id="page-49-4"></span>**10.3.2.4 Counting range (only for incremental encoders)**

By default, a counter overflow occurs if the counting range limit is reached if using an incremental encoder. Example: At 8192, i. e. after count 8191, the counter counts to 0000 unless an external preset signal has been issued before.

The counting range can be set with this parameter. Please refer to the parameter table for the limited values.

#### <span id="page-49-5"></span>**10.3.2.5 Type of idle time compensation**

The term "idle time" means the time which elapses from setting a PLS output through to the actual response of the connected unit (e. g. opening a valve). This idle time is normally constant.

A PLS must shift a programmed cam as a function of the actual encoder speed in order to compensate for this idle time dynamically. This means that a valve which is to open at position 100 must, for example, already be opened at position 95 at a speed of 1 m/s and must already be opened at position 90 at a speed of 2 m/s.

This function is designated dynamic cam shifting or idle time compensation (ITC).

Idle times may be programmed blockwise, i. e. a set idle time always applies to a block of 8 outputs, or bitwise, which provides the option of choosing different switch-on and switch-off delay times in the case of blockwise ITC.The setting is made with the following values:

- 1 = Blockwise idle time compensation
- 2 = Bitwise idle time compensation
- 3 = Blockwise idle time compensation with separate switch-on and switch-off times
- 4 = Bitwise idle time compensation with separate switch-on and switch-off times

#### <span id="page-50-0"></span>**10.3.2.6 DICNET-device number (GNR)**

This parameter can be used to set the device number with which the LOCON logs on to the DIC-NET bus and with which, for example, it is addressed by WINLOC32 or communicates with TERM 4.

This value can be changed only with the rear-panel DIP switch and not in the menu. If you use the RS232 interface, this parameter is of no significance.

#### <span id="page-50-1"></span>**10.3.2.7 Zero offset (only for absolute encoders)**

The zero offset or the zeroing is used to synchronize the machine's mechanical zero point with the zero point of an absolute encoder. With it the encoder can be installed in any desired position and the machine's mechanical zero point does not have to correspond to the one of the encoder.

The programmed zero offset value is subtracted by LOCON from the actual encoder value, i. e. if the absolute encoder supplies the value 100 as position and a zero offset of 10 is programmed, LOCON processes the value as if position 90 had been read in.

If an offset towards higher values is supposed to be made, the value to be offset must be subtracted from the encoder resolution and entered as zero offset. In the above example, if position 110 is to be processed and an encoder with 1000 inf./rev. is connected, a correction value of 990 (1000-10) had to be entered.

Since in practise zeroing generally occurs at the machine's zero point, it is sufficient to enter the displayed position value as the correction value (TEACH-IN).

If LOCON is used with an incremental encoder, zeroing is not applicable.

#### <span id="page-50-2"></span>**10.3.2.8 Scaling for speed display**

This parameter permits the speed display to be matched to the given application. Scaling in the range 0...9999 revolutions/second is possible.

A value of 60 is preset at the default. This means that the speed in rpm is displayed.

#### <span id="page-50-3"></span>**10.3.2.9 Virtual encoder value (gear factor)**

Regardless of the resolution of the encoder actually connected, it is possible to program a "virtual encoder resolution", thus implementing an electronic transmission. If, for example, an encoder with a real resolution of 360 increments per revolution is used and one complete revolution corresponds to a traverse path of 1,000 mm, a "fictitious revolution" of 1,000 increments must be entered in order to program the cam control in "mm".

Please note that the entry and display are always integer. Floating-point display is not possible. In case of results with a remainder larger than 0.5, the system rounds up to the next number.

#### **The following restriction applies for the MT-configuration:**

If "real value' is not equal to "fictitious value" (i. e. if you work with fictitious counting areas or encoder resolutions), then both values must not exceed 65535.

# <span id="page-51-0"></span>**11 Technical details**

## <span id="page-51-1"></span>**11.1 Technical data LOCON 100**

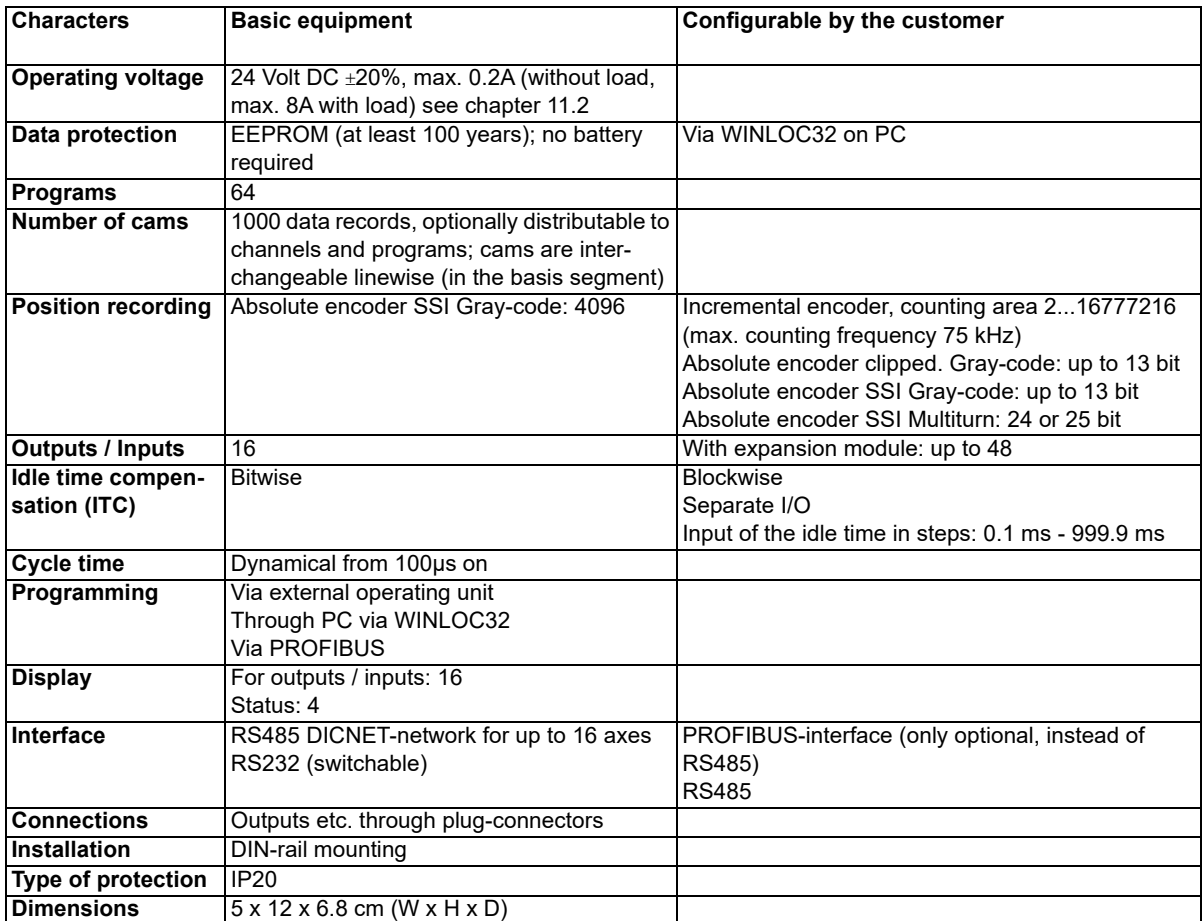

#### <span id="page-51-2"></span>**11.2 Max. sum current LOCON 100**

Through the supply connectors a maximum of 8A can be fed. That implies that the load of the max. 16 outputs may not exceed 8A.

For the operation with an extension module also the load of the max. 48 outputs may not exceed 8A.

In case a higher current is required, it is possible to insert a power terminal block (standard program PHOENIX, designation: IB IL 24 PWR IN-PAC, art.-no.: 2861331) between the basic device and the extension module. With this power terminal block another 8A can be fed.

This way it is possible to provide 8A via the basic device and again 8A via the extension module which means that in this constellation LOCON 100 can drive a maximum of 16A.

## <span id="page-51-3"></span>**11.3 LOCON 100 memory structure**

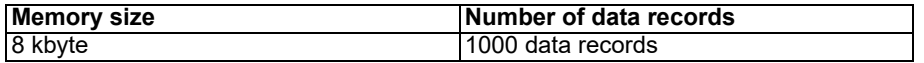

8 bytes are required for each data record. The remaining data records are required by the firmware.

The following data record usage applies:

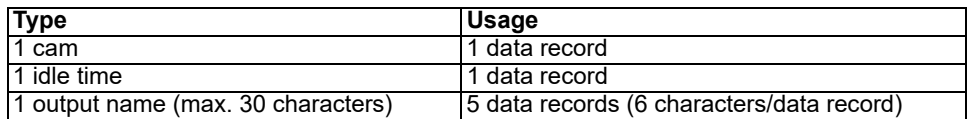

#### <span id="page-52-0"></span>**11.4 Specification of the input levels**

Logical HIGH:  $> 16V$  < 10 mA (typically 5 mA) Logical LOW:  $< 4V$  < 1 mA

## <span id="page-52-1"></span>**11.5 Specification of the output drivers**

The outputs used in the LOCON are short-circuit-proof and can drive maximum 700 mA per output at normal ambient temperature.

If more than 700 mA per output are required it is possible to interconnect several outputs. If several outputs are interconnected, the switch-on and switch-off points in the LOCON must be programmed absolutely identically since, otherwise, the short-circuit monitor responds.

In the event of a sustained short circuit or an overload (up to max. 1 A for a short period of time), the corresponding outputs are deactivated and a corresponding error message is presented on the display.

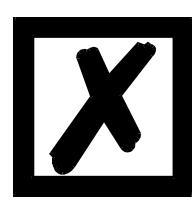

**When switching inductances (coils, valves) free-running diodes are to be placed directly at the inductances (see [chapter "EMC Directives for prod](#page-10-0)[ucts of Deutschmann Automation" on page 10\)](#page-10-0).**

## <span id="page-52-2"></span>**11.6 Estimation of the cycle time**

The cycle times are calculated dynamically by the cam control depending on the selected configuration and programming.

In order to be able to carry out a rough estimation (e. g. for the planning) in advance the following **standard values** can be taken to work with:

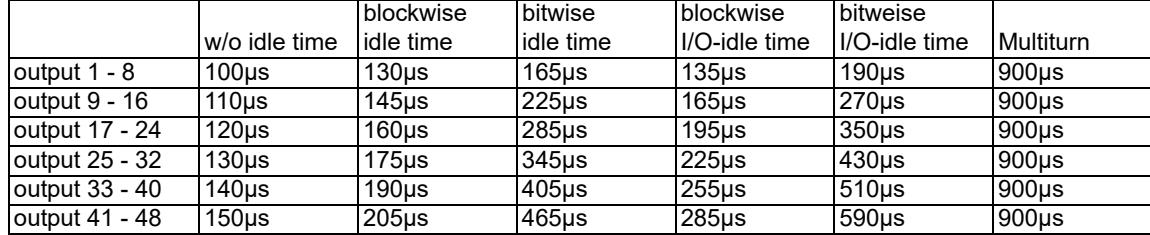

Basic cycle time

At LOCON 100 the number of outputs is determined by the last used output minus the last possible input. If, for instance, 4 inputs are configured, Pin I/O4 is the last possible input then since I/O1.. I/O4 operate as inputs. Supposing that the last cam is on Pin I/O23 the number of outputs is  $23 - 4 = 19$ ; with it the line output 17 - 24 has to be taken as basis.

Now depending on the configuration the following cycle times have to be added to this basic cycle time:

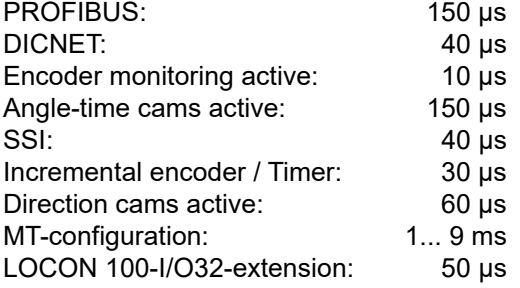

So for instance for a LOCON 100 with PROFIBUS, bitwise idle time and with cams on the first 16 outputs an **approximate** cycle time of 225 µs (basic cycle time) + 150 µs (PROFIBUS) = 375 µs is determined.

#### <span id="page-53-0"></span>**11.7 Switching accuracy of the Deutschmann cam controls**

#### **The accuracy of cam controls is influenced by four parameters:**

#### **1) Switching delay (SV)**

This time is constant and results from the computing time required by the cam control from read-in of the encoder value to setting the output driver.

#### **2) Repeat accuracy (WG)**

This tolerance band results from asynchronous sampling of the encoder. Ideally, the encoder is scanned directly after a change. Under worst-case condition, the encoder value changes directly after read-out of the cam control.

#### **3) Resolution**

This value indicates how long the shortest cam which can still definitely be evaluated by the cam control is.

#### **4) Idle time resolution (TZA)**

This error occurs only if an idle time is programmed for the corresponding output. It is specified in ms and represents the sampling time of the encoder speed, serving as the basis of TZK (idle time compensation).

In general, the SV and WG are each shorter than the cycle time of the cam control. This means that the actual switch point lies between instants "Switch-on time + SV" and "Switch-on time + SV + WG", as indicated in the diagram below.

Without idle time compensation, the resolution is 1 increment, provided the maximum encoder speed is not exceeded, i.e. even a cam with a length of 1 increment is still reliably detected and set by the cam control.

If the encoder speed ( $V_{encoder}$ ) is exceeded n-fold, the resolution increases accordingly to n increments.

If you work **with** idle time compensation, the error merely increases by 1 increment since the correction of the TZK is maximum ±1 increment with each change of the encoder position owing to the "dynamic brake" implemented in LOCON.

To summarize, we can state the following formula:

#### **Without idle time compensation:**

Actual switch point = ideal switch point + SV (const) + WG

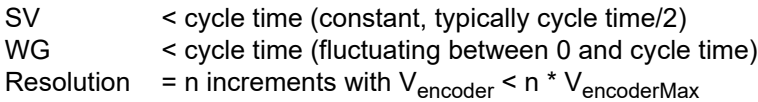

#### **With idle time compensation:**

Actual switch point = ideal switch point + SV (const) + WG + TZA

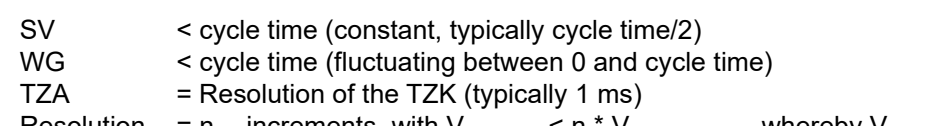

Resolution = n increments, with  $V_{\text{encoder}} < n * V_{\text{encoderMax}}$ , whereby  $V_{\text{encoder}}$  const.

Resolution = n+1 increments, with  $V_{encoder} < n * V_{encoderMax}$ , whereby  $V_{encoder}$  variable.

#### <span id="page-54-0"></span>**11.7.1 Timing diagram**

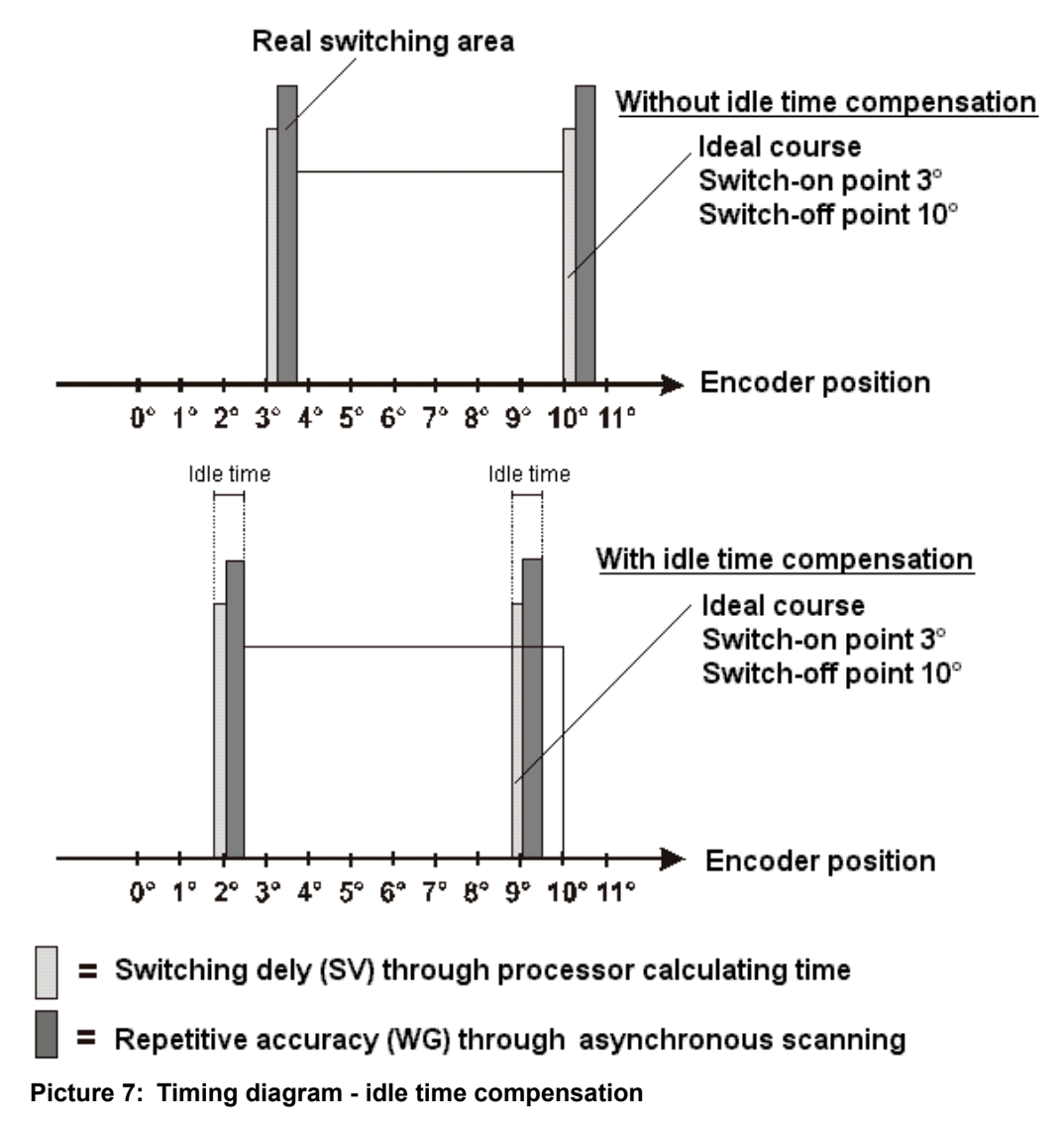

## <span id="page-55-0"></span>**11.8 Function of the idle time compensation**

All mechanical circuit components which are usually connected to a cam control (e. g.: floodgates, magnetic valves...) feature idle time that means, between accessing the circuit component and the mechanical reflex lies a constant time, the idle time.

The compensation of this idle time depends on the speed of the cam control.

The following processes of idle time compensation are possible:

- **•** path-dependent idle time compensation (standard process in every Deutschmann cam control)
- **•** time-controlled idle time compensation
- **•** direct idle time compensation (without dynamics brake)

Each of the above-mentioned methods has its advantages and disadvantages and is suitable better or worse for a defaulted application.

All methods have in common, that the required idle time value is determined again in every cycle of the cam control in dependence of the current speed. In this case, the required idle time value indicates for how many increments the outputs must be activated earlier in order to compensate the idle time of the connected circuit component.

If the machine - at which the cam control is operated - is in an acceleration stage, the current computed required idle time value deviates from the actual idle time value. In this case, the difference between actual and required value only depends on the acceleration. The following methods now differ in the kind and manner when and how the actual idle time value is changed.

#### <span id="page-55-1"></span>**11.8.1 Path-dependent idle time compensation**

With this method the actual idle time value is adapted for maximal  $\pm 1$  increment during every item modification. By that it is guaranteed that no cams are skipped over during the acceleration stage of the machine and that during the braking phase no double cams (see time-controlled idle time compensation) occur. The worse dynamics is disadvantageous in the case of this procedure and therefore combined the fact, that with a brake application, that is more rapid as the adjusted idle time, the outputs are frozen on a wrong value in the standstill, as only during a machine movement as well as an item modification a change of the idle time actual value is allowed.

#### <span id="page-55-2"></span>**11.8.2 Time-controlled idle time compensation**

With this method the actual idle time value is adapted for maximal  $\pm 1$  increment in every cycle of the cam control. By that it is guaranteed that no cams are skipped over during the acceleration stage of the machine, but double cams can occur during the braking phase; that means if a complete cam is between the actual encoder position and the encoder position which was slipped by the idle time compensation, the cam appears twice at the output.

#### <span id="page-55-3"></span>**11.8.3 Direct idle time compensation**

With this method, the required idle time value is undertaken in every cycle as an actual idle time value. Because of this a very high dynamics is achieved but cams can be skipped over during the acceleration and during braking double cams can occur.

#### <span id="page-55-4"></span>**11.8.4 Optimization of dynamics**

In order to achieve an adaptation of the cam shift to a changed speed (high dynamics) as fast as possible, the cam tracks which are idle time compensated should be placed onto the first outputs (independent of the chosen method of idle time compensation), as - system-dependently - the **last** compensated output determined the cycle time of the idle time calculation. In this case, the cycle time corresponds to the last compensated output in ms.

If the outputs 10, 12, 14, 15 are idle time compensated for example, it results an idle time compensation - cycle time of 15 mS. But if these 4 cam tracks are programmed on the outputs 1..4, a cycle time of 4 ms is achieved.

#### <span id="page-56-0"></span>**11.9 Environmental specifications of cam controls of the LOCON series**

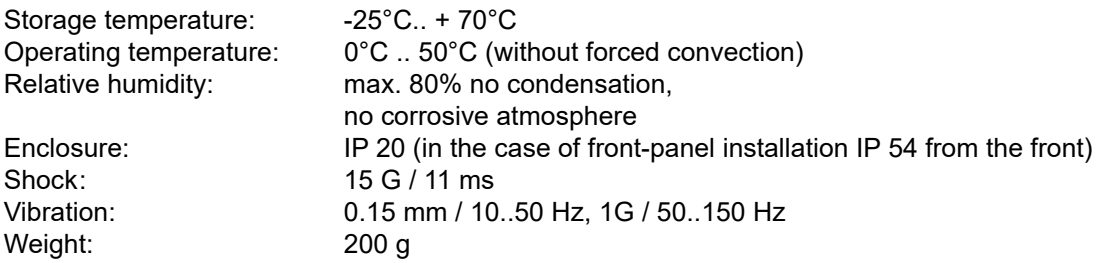

## <span id="page-56-1"></span>**11.10 DICNET®**

DICNET® (**D**EUTSCHMANN **I**ndustrial **C**ontroller **Net**) is a multi-master-field bus whose physical layer complies with the ISO-OSI Layer Model of DIN 19245, Part 1, i. e. a connection is established between all users in the network with one RS485 two-wire line.

The physical arrangement is thus a bus system on which the users can be connected and disconnected as required.

Logically, the system comprises a Token Ring, i. e. only the user granted bus access authorization (Token) may send on the bus. If this user has no data for another user, it forwards the token to its neighbor which was determined in a configuration phase.

This principle achieves a deterministic bus cycle time, i. e. the time (worst-case) until a data packet can be sent can be computed precisely.

Automatic reconfiguration occurs when a user is connected or disconnected.

The transmission baud rate is 312.5 kbaud with a length of 11 bits/byte. A maximum of 127 users may be operated on one bus, whereby data packets of maximum 14 bytes per cycle can be sent. An automatic check of the received information is conducted and an error message is issued should a transmission error occur twice.

The maximum extent of the network may not exceed 500 m.

In order to avoid transmission errors, it must be ensured that both ends of the bus are terminated correctly.

#### <span id="page-56-2"></span>**11.11 Modbus**

The transmission baud rate is 19200 baud; no parity. Only the Modbus-addresses 1... 15 are supported (rotary switch on the right = low ID). The broadcast address "0" is not supported. Other regulations referring the maximum cable length and topologies can be found in the manual "Modicon Modbus Protocol Reference Guide" from the company Modicon.

## <span id="page-56-3"></span>**11.12 Communication interface**

DEUTSCHMANN AUTOMATION encourages the use of cam controls with remote control and display unit in order to meet market requirements.

Since different combinations of cam control and terminal have been required repeatedly, specific to the particular application, it has been necessary to define a standard interface (communication profile) supported by all terminals and cam controls from the DEUTSCHMANN AUTOMATION range.

This makes it possible for each user to select the most suitable combination for his application. By making the communication profile an open profile, this means that the user also has the option of communicating with DEUTSCHMANN cam controls and thus using existing information (encoder position, speed, ....) for his own applications or operating the cam control via his own terminal.

Furthermore it is also possible to make the LOCON capable for fieldbuses with Deutschmann UNIGATES (PROFIBUS, Interbus, CANopen, Ethernet, ...).

On request, we are able to supply information on this interface in the form of Manual "Communication profile for DEUTSCHMANN AUTOMATION cam controls".

#### <span id="page-57-0"></span>**11.13 Coding device numbers**

The device number is set in hexadecimal code on the rotary switch. The following assignment applies:

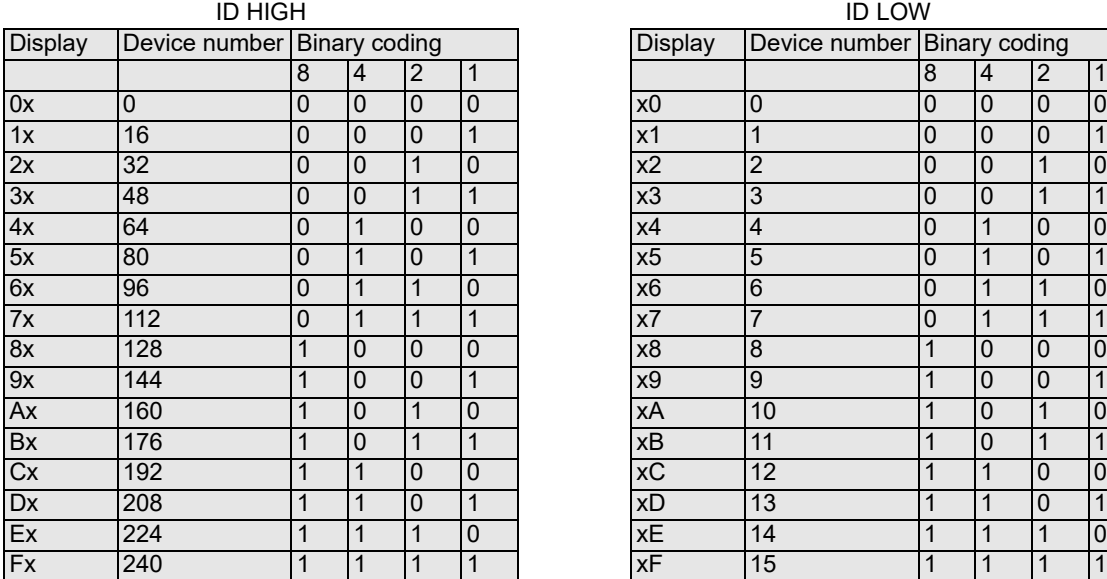

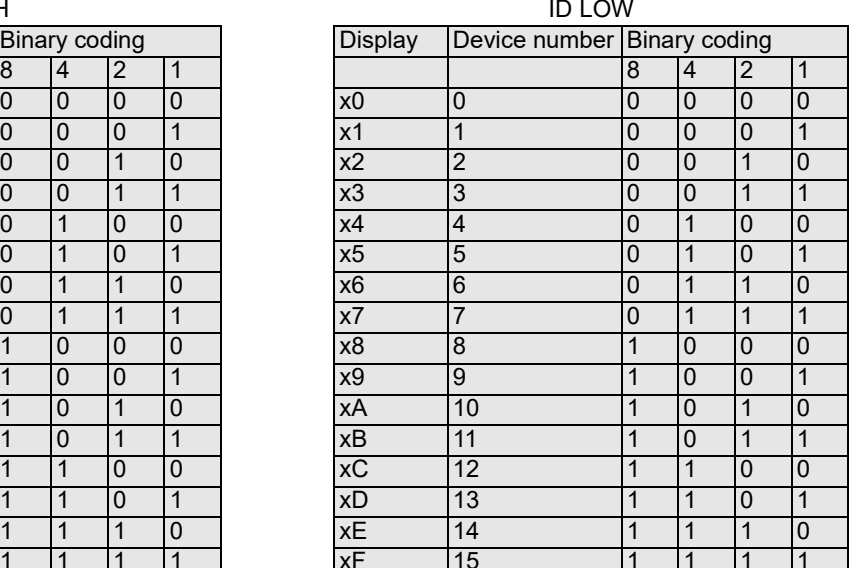

## <span id="page-58-0"></span>**12 Error messages**

A LOCON error message can be seen from the fact that the "Error-LED" flashes. In addition, the optional Run-Control output drops if a serious error (1..19, 31, 100..255) has occurred.

## **All errors must be acknowledged via a terminal with** .

A distinction can be made between the following error types:

### <span id="page-58-1"></span>**12.1 Error number 1..19 (irrecoverable error)**

These errors are errors occurring during the self-test routine. If one of the errors 1 to 19 occurs, the unit must be returned to the manufacturer. When returning the unit, please provide the information specified in chapter 'Returning a unit'.

### <span id="page-58-2"></span>**12.2 Error number 20..99 (warning)**

The cam control continues running in the background in the case of all errors of this chapter, i.e. the outputs are still updated as a function of the encoder value in the specified cycle time.

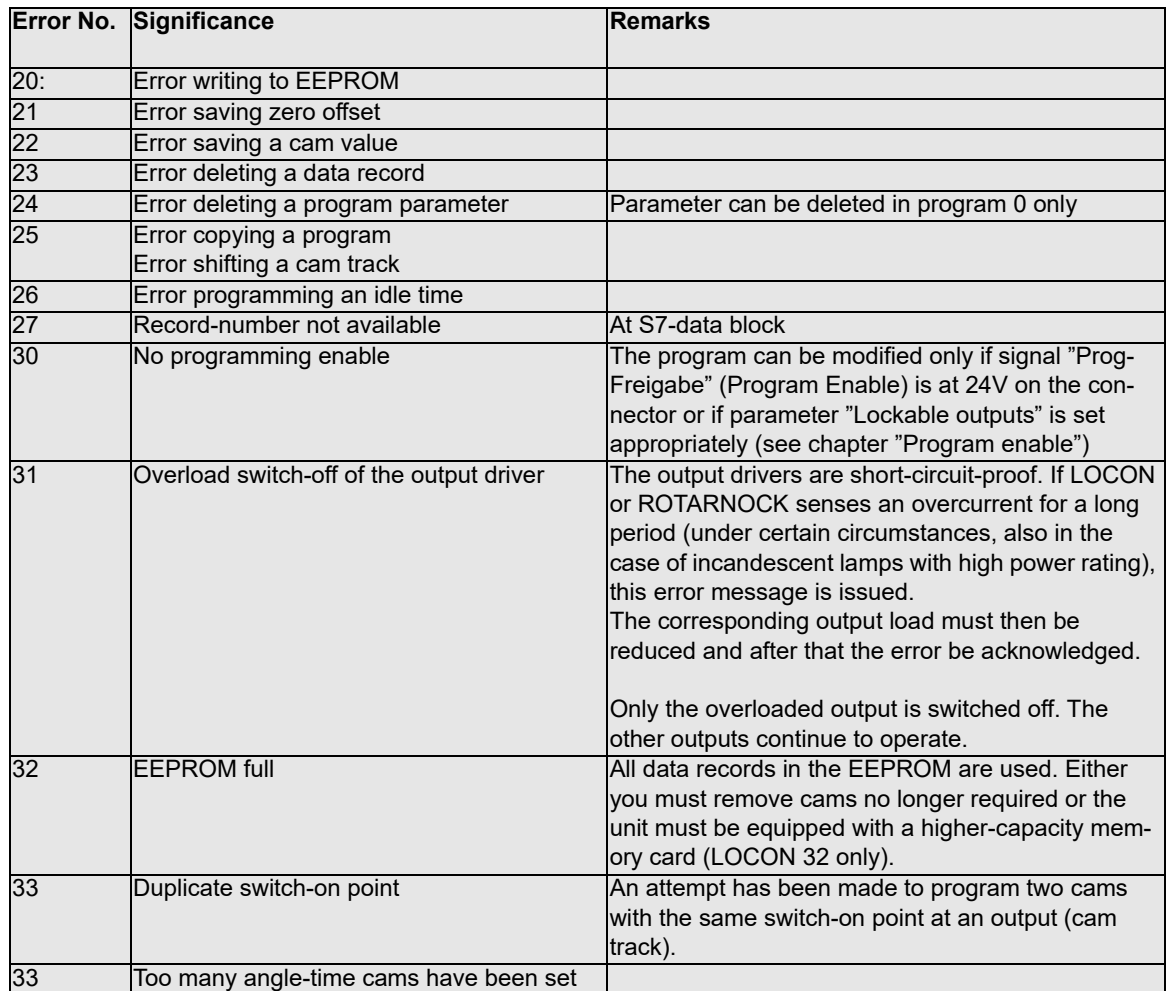

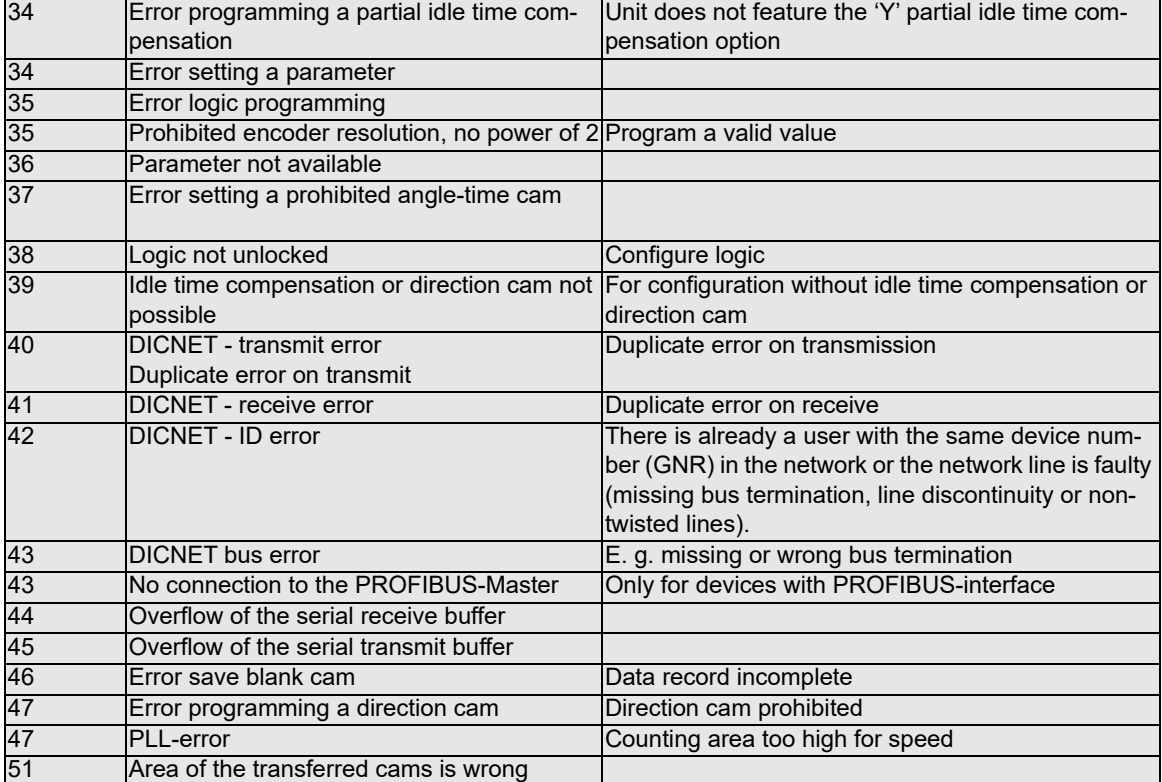

**All outputs are switched briefly to 0V when error 31 is acknowledged.**

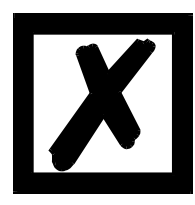

## <span id="page-60-0"></span>**12.3 Error number 100..199 (serious error)**

All outputs are switched to 0V until the error has been remedied in the case of errors from this chapter since it is no longer feasible to set the outputs.

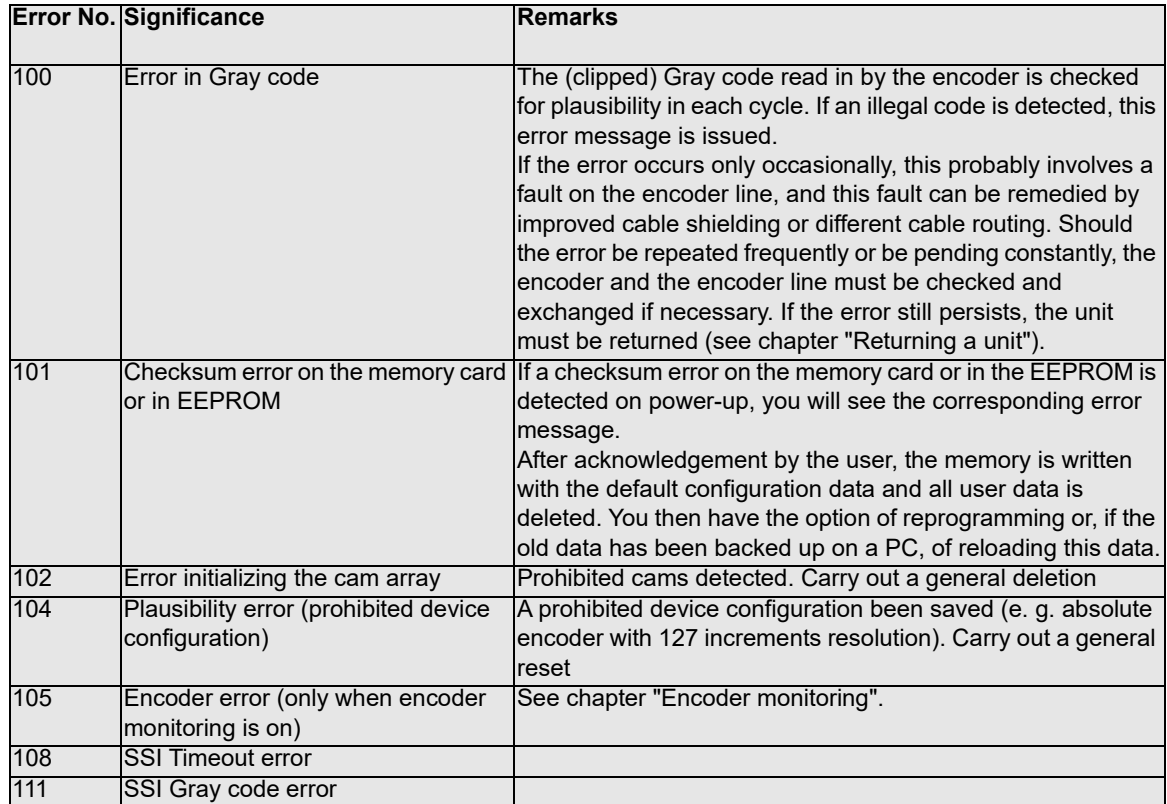

# <span id="page-61-0"></span>**12.4 Error number 200-299 (terminal error)**

The following errors occur only on terminals (or if using cam controls of the LOCON 24, 48, 64 Series as a terminal).

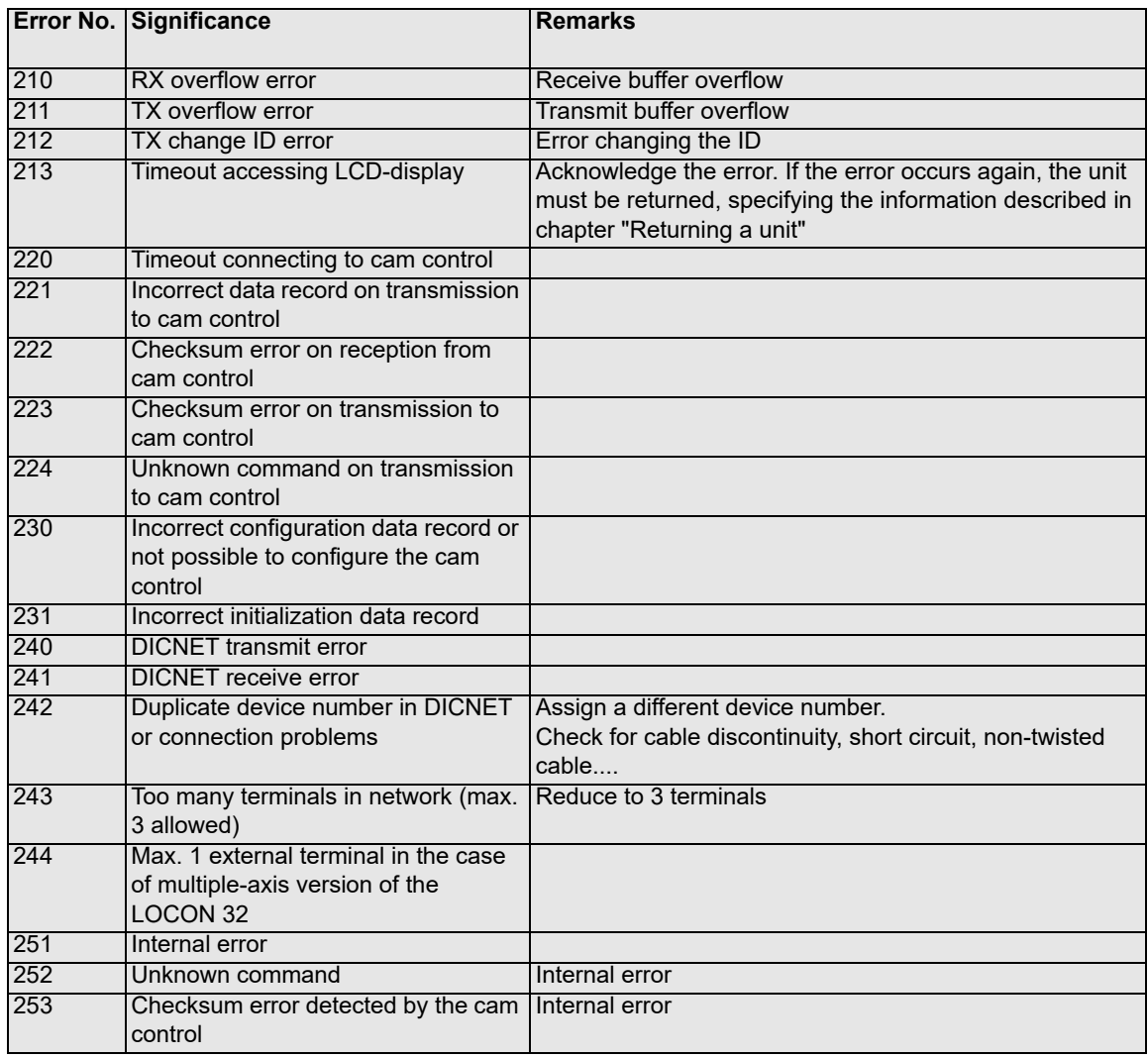

## <span id="page-62-0"></span>**13 Order Code**

### <span id="page-62-1"></span>**13.1 Cam control LOCON 100**

#### <span id="page-62-2"></span>**13.1.1 Explanation of the order designation**

LOCON 100 is available in three different versions.

- 1. LOCON 100 with switchable RS232/RS485 (DICNET)-interface
- 2. LOCON 100-PB PROFIBUS- and RS232-interface
- 3. LOCON 100-MB with switchable RS232/RS485 (Modbus-RTU)-interface

### <span id="page-62-3"></span>**13.2 Scope of delivery**

#### <span id="page-62-4"></span>**13.2.1 Scope of delivery LOCON 100**

The scope of delivery consists of a device with all associated terminal elements.

## <span id="page-63-0"></span>**14 Servicing**

Should questions arise that are not covered in this manual you can find further information in our

**•** [FAQ/Wiki area on our homepage www.deutschmann.com or directly in our Wiki on](http://www.deutschmann.com)  [www.wiki.deutschmann.de](http://wiki.deutschmann.de/index.php?title=Deutschmann_Wiki/en)

If your questions are still unanswered please contact us directly.

#### **Please note down the following information before calling:**

- **•** Device designation
- **•** Serial number (S/N)
- **•** Article number
- **•** Error number and error description

Your request will be recorded in the Support center and will be processed by our Support Team as quickly as possible (Usually in 1 working day, rarely more than 3 working days.).

Technical Support hours are as follows: Monday to Thursday from 8 am to midday and from 1 pm to 4 pm, Friday from 8 am to midday (CET).

Deutschmann Automation GmbH & Co. KG Carl-Zeiss-Straße 8 D-65520 Bad-Camberg **Germany** Central office and sales department +49 6434 9433-0

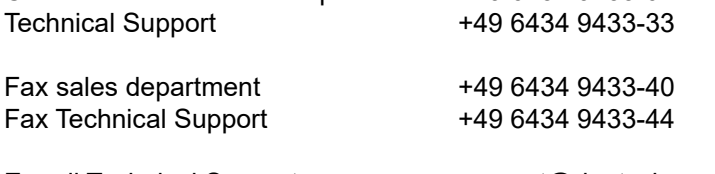

[E-mail Technical Support support@deutschmann.de](mailto:hotline@deutschmann.de)

## <span id="page-63-1"></span>**14.1 Returning a unit**

If you return a unit to us, we require as comprehensive a description of the error as possible. We require the following information in particular:

- **•** What error number was displayed?
- **•** How is the unit externally wired (encoders, outputs, ..)? Please state all connections of the unit.
- What is the magnitude of the 24V supply voltage ( $\pm$  0.5V) with connected LOCON?
- **•** What were you last doing on the unit (programming, error on power-up, ...)?

The more precise your information and error description, the more precisely we can check the possible causes.

Devices, that are sent in without an error description undergo a standard test. You have to bear the costs for that test even though no defect was found.

### **14.2 Internet**

[The current software WINLOC32 is available for download from our Internet-homepage](http://www.deutschmann.com) [www.deutschmann.com. There you can also find topical information on Deutschmann products,](http://www.deutschmann.com) instruction manuals and a list of our distribution partners.